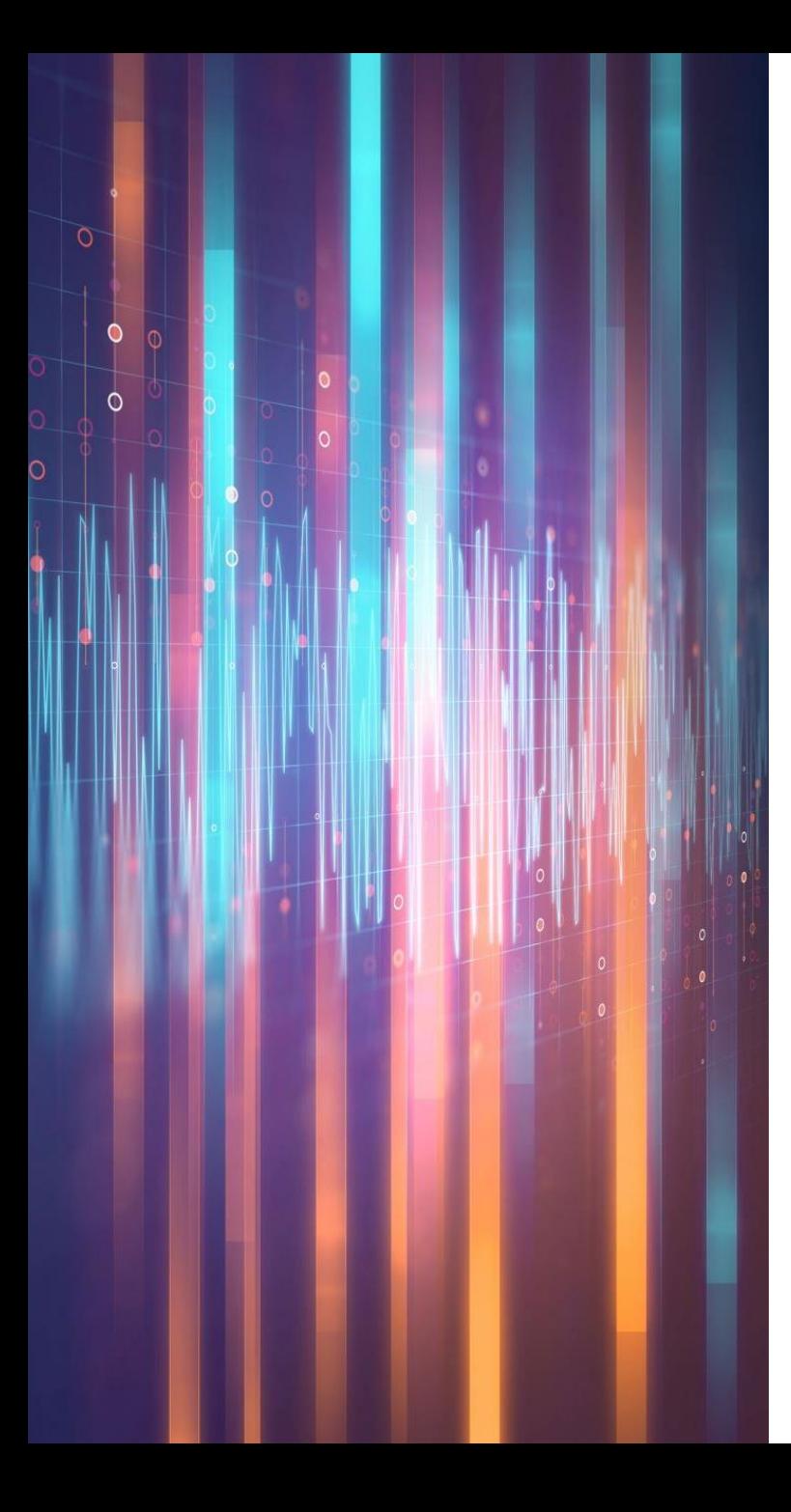

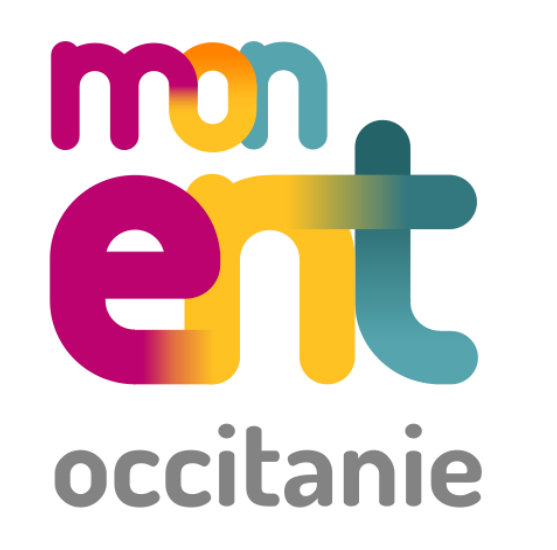

## USAGES PEDAGOGIQUES DE L'ENT

FIL Marie Curie Tarbes 7 janvier 2021

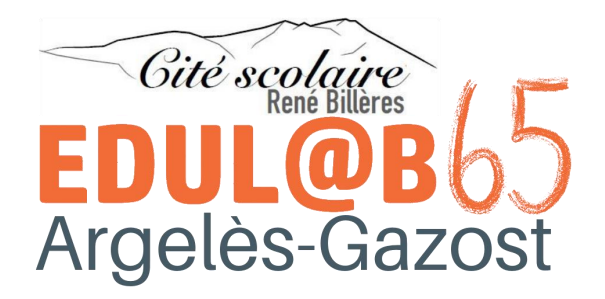

## **OBJECTIFS** DE LA FORMATION

- Identifier les utilisations pédagogiques de l'ENT et leurs plus values
- Prendre en main certaines fonctionnalités de l'ENT

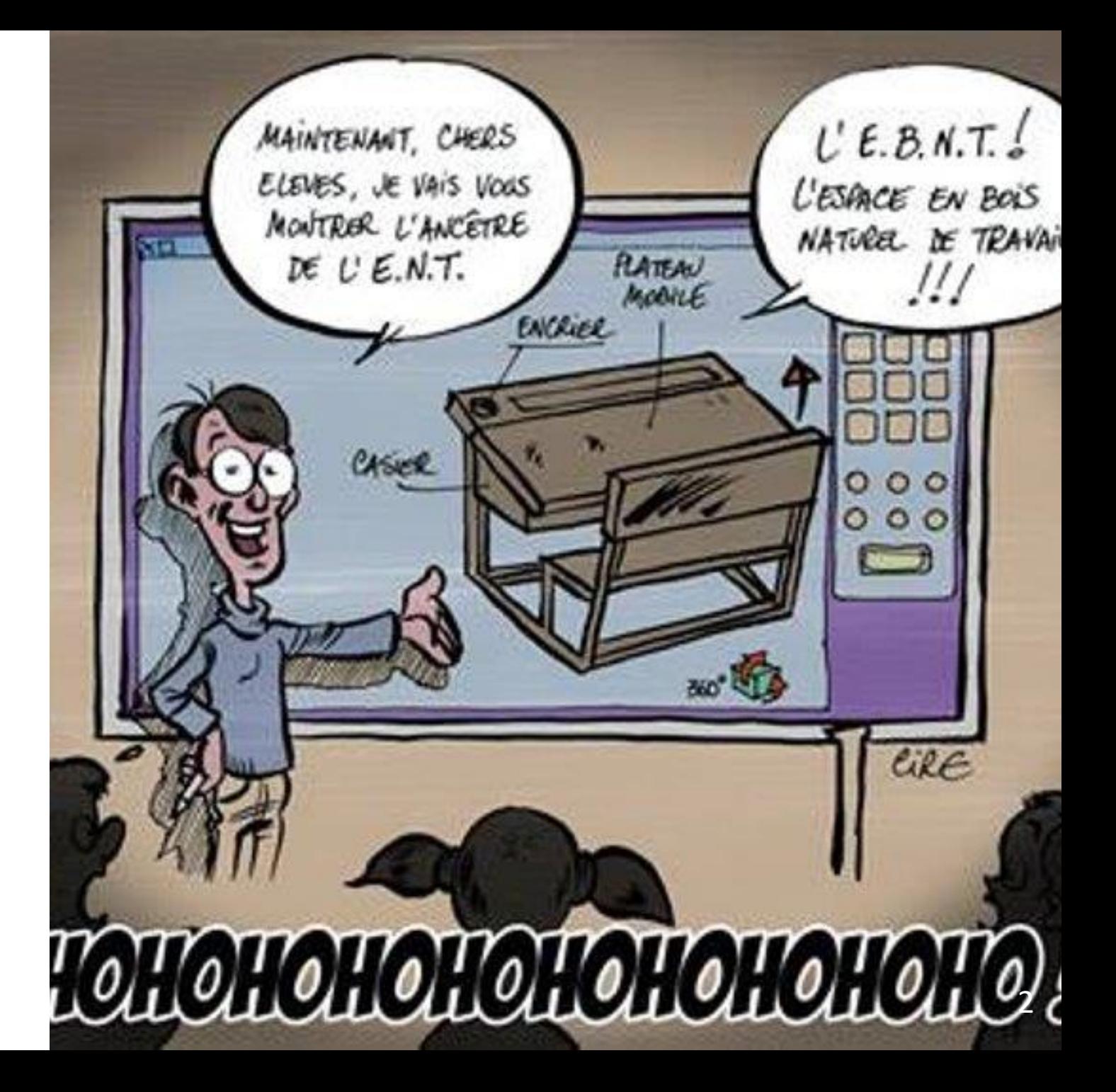

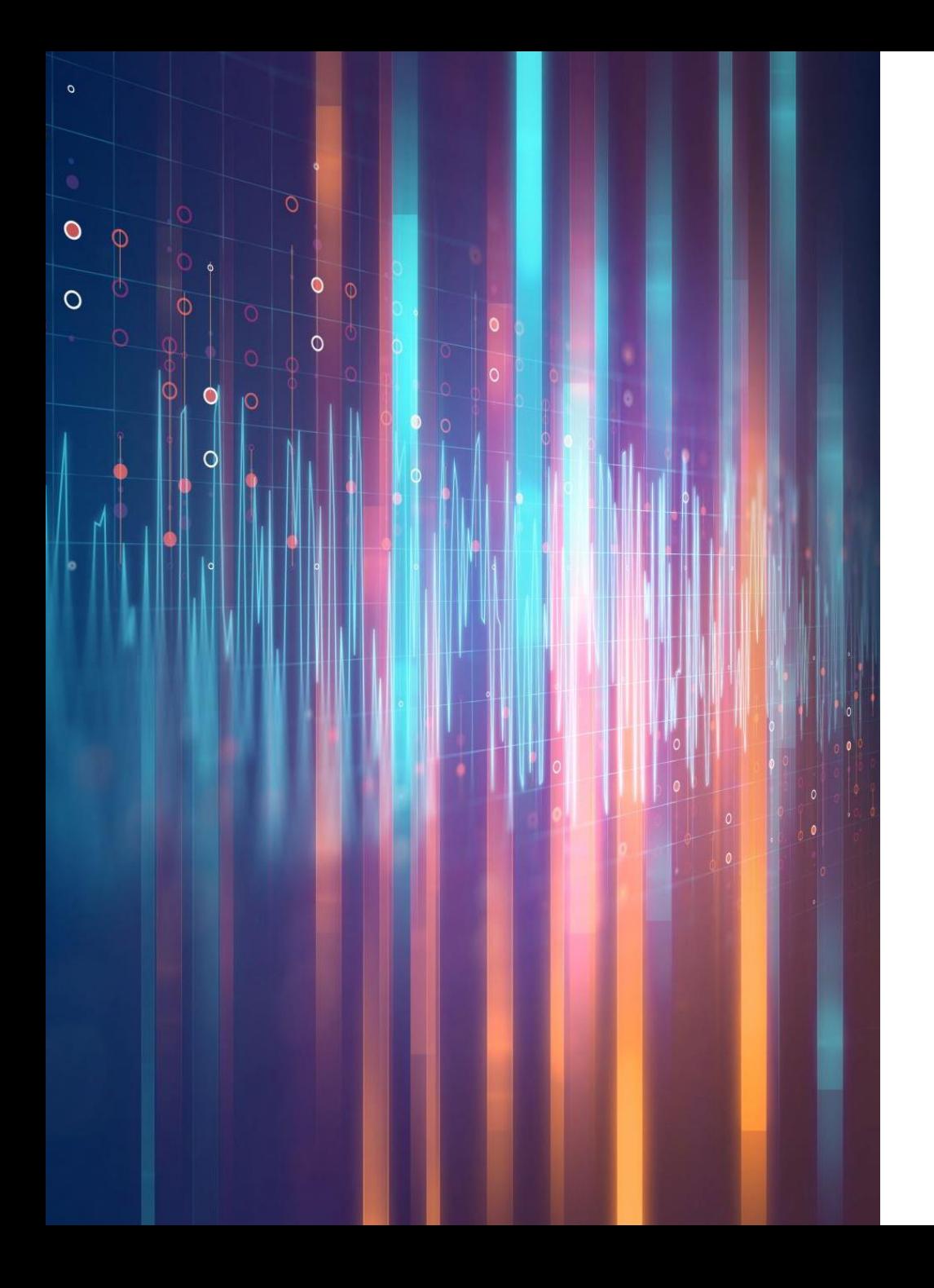

LE NUMÉRIQUE ÉDUCATIF **Pourquoi utiliser l'ENT et enseigner avec le numérique ?**

- Une compétence professionnelle de l'enseignant
- Le numérique dans les programmes
- Cadre de référence et certification numérique
- Les ENT

#### UNE COMPÉTENCE PROFESSIONNELLE DE L'ENSEIGNANT

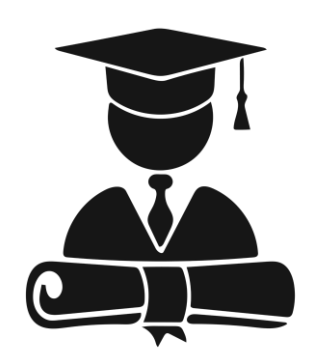

**BO du 30 juillet 2013 et du 26 mars 2015**

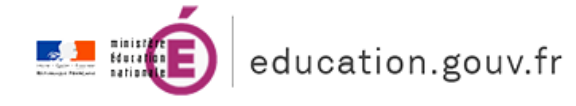

C9 : Intégrer les éléments de la culture numérique nécessaires à l'exercice de son métier.

- Tirer parti  $\rightarrow$  Individualiser / Faire collaborer
- Aider  $\rightarrow$  S'approprier outils / usages
- Participer  $\rightarrow$  Éduquer à Internet
- Utiliser  $\rightarrow$  Échanger / Se former

### LE NUMÉRIQUE DANS LES PROGRAMMES

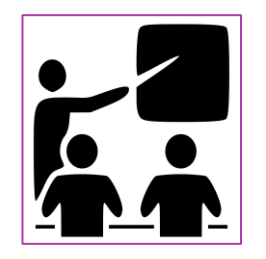

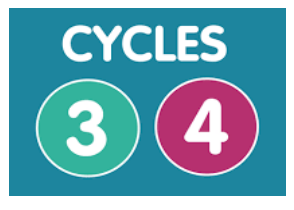

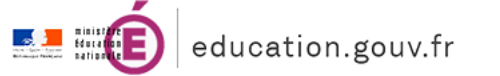

**[BO du 23 avril et 26 nov. 2015](https://www.education.gouv.fr/cid95812/au-bo-special-du-26-novembre-2015-programmes-d-enseignement-de-l-ecole-elementaire-et-du-college.html) - Consolidé**

## La référence au numérique dans le socle 4C

- Les langages pour penser et communiquer
- Les méthodes et outils pour apprendre
- Les systèmes naturels et les systèmes techniques

#### Le mot « numérique » dans les programmes

- 59 occurrences au cycle 3
- 133 occurrences au cycle 4

### CADRE DE RÉFÉRENCE ET CERTIFICATION NUMÉRIQUE

#### Le CRCN - un référentiel national et européen

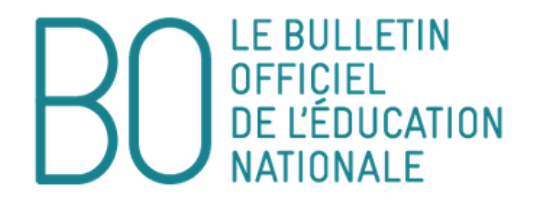

Le Bulletin officiel de l'éducation nationale publie des actes administratifs : décrets, arrêtés, notes de service, etc. La mise en place de mesures ministérielles et les opérations annuelles de gestion font l'objet de textes réglementaires publiés dans des B.O. spéciaux.

**PARTAGER CET ARTICLE** 

c

#### Cadre de référence des compétences numériques

Développement des compétences numériques dans l'enseignement scolaire, dans l'enseignement supérieur et par la formation continue

NOR: MENE1915146D décret n° 2019-919 du 30-8-2019 - J.O. du 1-9-2019 MFNJ - DGESCO A1-2

Vu Code de l'éducation, notamment article L. 312-9 : avis du CSE du 20-9-2018, du Cneser du 13-11-2018 et du Conseil supérieur des programmes du 28-3-2019

Sur rapport du ministre de l'Éducation nationale et de la Jeunesse, de la ministre de l'Enseignement supérieur, de la Recherche et de l'Innovation et de la ministre des Outre-mer

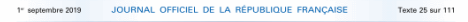

#### Décrets, arrêtés, circulaires

#### **TEXTES GÉNÉRAUX**

MINISTÈRE DE L'ÉDUCATION NATIONALE ET DE LA JEUNESSE

Décret nº 2019-919 du 30 août 2019 relatif au développement des compétences numériques dans ecter in zoral and a so avoir zoral ensures de proppendum des competences numeriques unis<br>l'enseignement scolaire, dans l'enseignement supérieur et par la formation continue, et<br>au cadre de référence des compétences numéri

#### NOR - MENE19151440

Publics concernés : les élèves des écoles élémentaires, des collèges et des lycées, publics et privés sous contrat, les étudiants des établissements publics d'enseignement supérieur, les apprentis et les stagiaires de la formation<br>continue délivrée par ces établissements publics, les équipes pédagogiques de ces établissements d'enseigne a ac ces services et organismes ac jornation continue.<br>**Objet :** création du cadre de référence des compétences numériques (CRCN), mise en place de l'évaluation des

opplences numériques dans l'enseignement scolaire, dans l'enseignement supérieur et pour les stagiaires de la<br>formation commune organisée par les établissements publics d'enseignement supérieur et pour les stagiaires de<br>fo

pour les publies concernés.<br>Le partie du reconner le texte entre en vigueur à comprer de la rentrée scolaire 2019, de positionnement et de<br>Charles : le décession de la comprendence des rouméeneces manétages. ontil de posit Sur le fondement de ce cadre de référence, aui définit, par domaine, des compétences et savoirs à maîtriser, e

 $\label{eq:reduced} For \textit{if} \textit{if} \$ trait aux compétences transversales. En formation continue, le dispositif se substitue au niveau « adulte » du<br>brevet informatique et internet (B2i).

Références : le code de l'éducation, modifié par le présent décret peut être consulté, dans sa rédaction issue de cette modification, sur le site Légifrance (https://www.legifrance.gouv.fr). Le Premier ministre.

Sur le rapport du ministre de l'éducation nationale et de la jeunesse, de la ministre de l'enseignement supérieur<br>Sur le rapport du ministre de l'éducation et de la ministre des outre-mer,

Vu le code de l'éducation, notamment son article L. 312-9 ;<br>Vu l'avis du Conseil supérieur de l'éducation en date du 20 septembre 2018 ;

Vu l'avis du Conseil national de l'enseignement supérieur et de la recherche en date du 13 novembre 2018 : Vu l'avis du Conseil supérieur des programmes en date du 28 mars 2019,

Décrète

Art. 1". - Au chapitre l'é du titre II du livre l'é du code de l'éducation (partie réglementaire), il est créé un article D. 121-1 ainsi rédigé :

artico  $1.1-1-1$  ants torongs :<br>  $\alpha, \beta, \gamma, \gamma$  and the competences numériques figurant en annexe fite les<br>  $\alpha, \beta, \gamma, \gamma, \gamma, \gamma, \gamma$  and the competences numériques attended to the competences mumériques attended to the state

munstres cauges or a concaton nationale et or t ensemblement superiori.<br>
«IL – Dans les écoles élémentaires et les collèges, publics et privés sous contrat, les niveaux de maîtrise des<br>
compétences numériques des élèves so

Contained in the latter of the second templement contained the second section of the bilan de latter analysis and contained the second section of the same contained and contained and contained and contained and contained a

## LA CERTIFICATION DES COMPÉTENCES NUMÉRIQUES

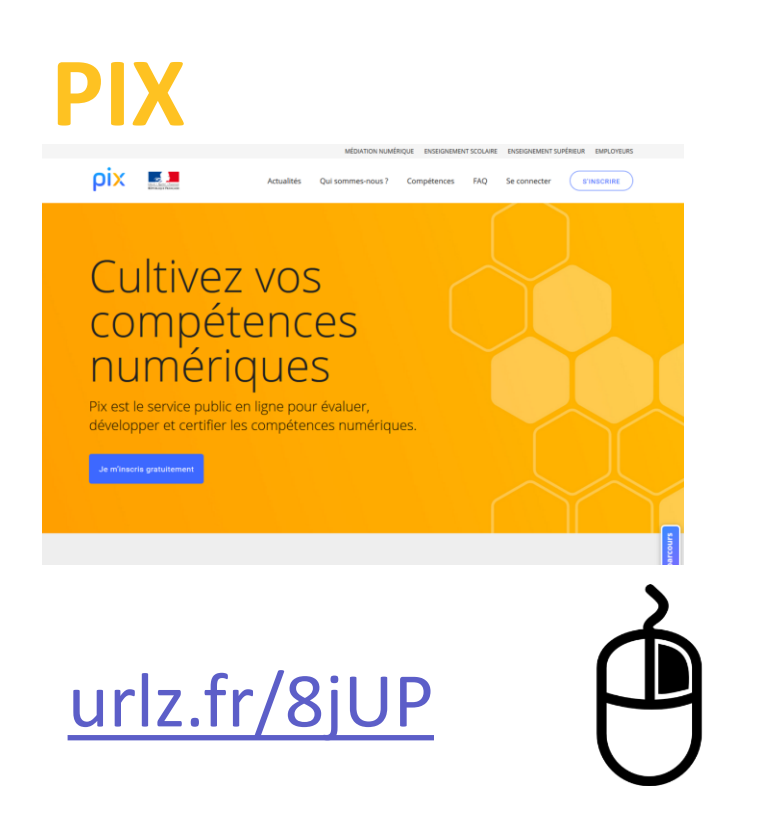

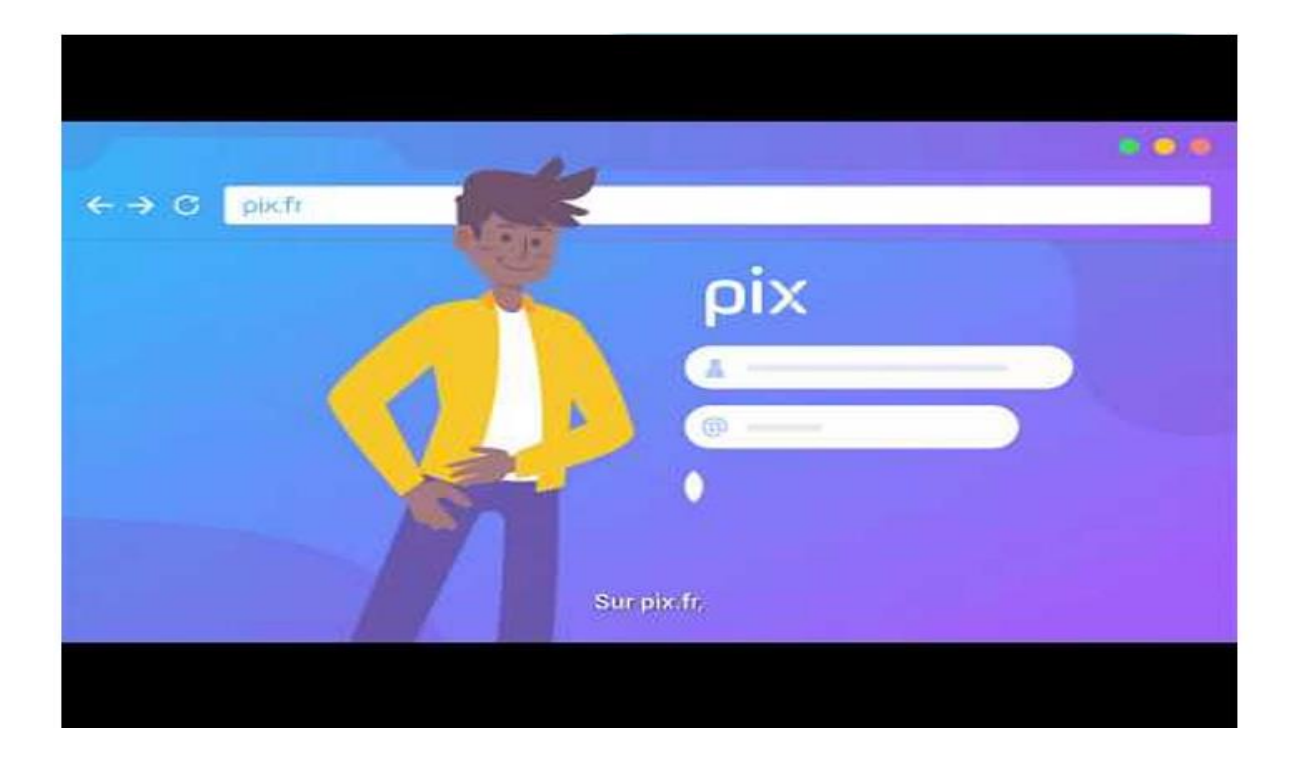

# **ESPACES** NUMÉRIQUES DE TRAVAIL

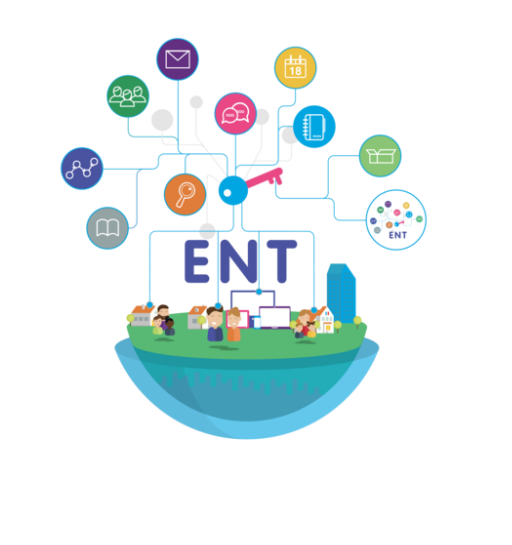

Eduscol - Direction du [numérique](https://eduscol.education.fr/1572/journee-d-echanges-autour-des-espaces-numeriques-de-travail-du-20-novembre-2019#lien1) pour l'éducation

• Un espace numérique de travail désigne un **ensemble intégré de services numériques** choisis et **mis à disposition de tous les acteurs** de la communauté éducative d'une ou plusieurs écoles ou d'un ou plusieurs établissements scolaires dans un **cadre de confiance** défini par un schéma directeur des ENT.

• Au sein de l'école ou de l'établissement, l'ENT permet à **tous les membres** de la communauté éducative de disposer d'un projet cohérent, en lien avec le projet d'établissement et appuyé sur un espace numérique qui **facilite leurs activités** et offre de nouvelles formes d'**échanges,** d'**apprentissage** et d'**enseignement**.

# **ESPACES** NUMÉRIQUES DE TRAVAIL

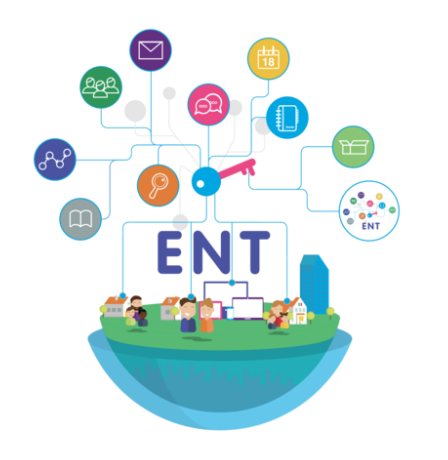

Eduscol - [Direction du numérique pour l'éducation](https://eduscol.education.fr/1572/journee-d-echanges-autour-des-espaces-numeriques-de-travail-du-20-novembre-2019#lien1)

• L'**ENT** est non seulement un outil fonctionnel de l'enseignant permettant de **concevoir des activités** qui donneront lieu à des apprentissages mais également **pour l'élève un outil personnalisé** donnant accès à celles-ci. L'ENT constitue un élément clé de l'**individualisation** des parcours, de l'**accompagnement** éducatif, de l'**accès aux ressources** numériques, du **lien avec les familles** et du **soutien à la parentalité**. L'ENT trouve également toute sa place dans la mission de **réduction des inégalités** que s'est donnée l'École.

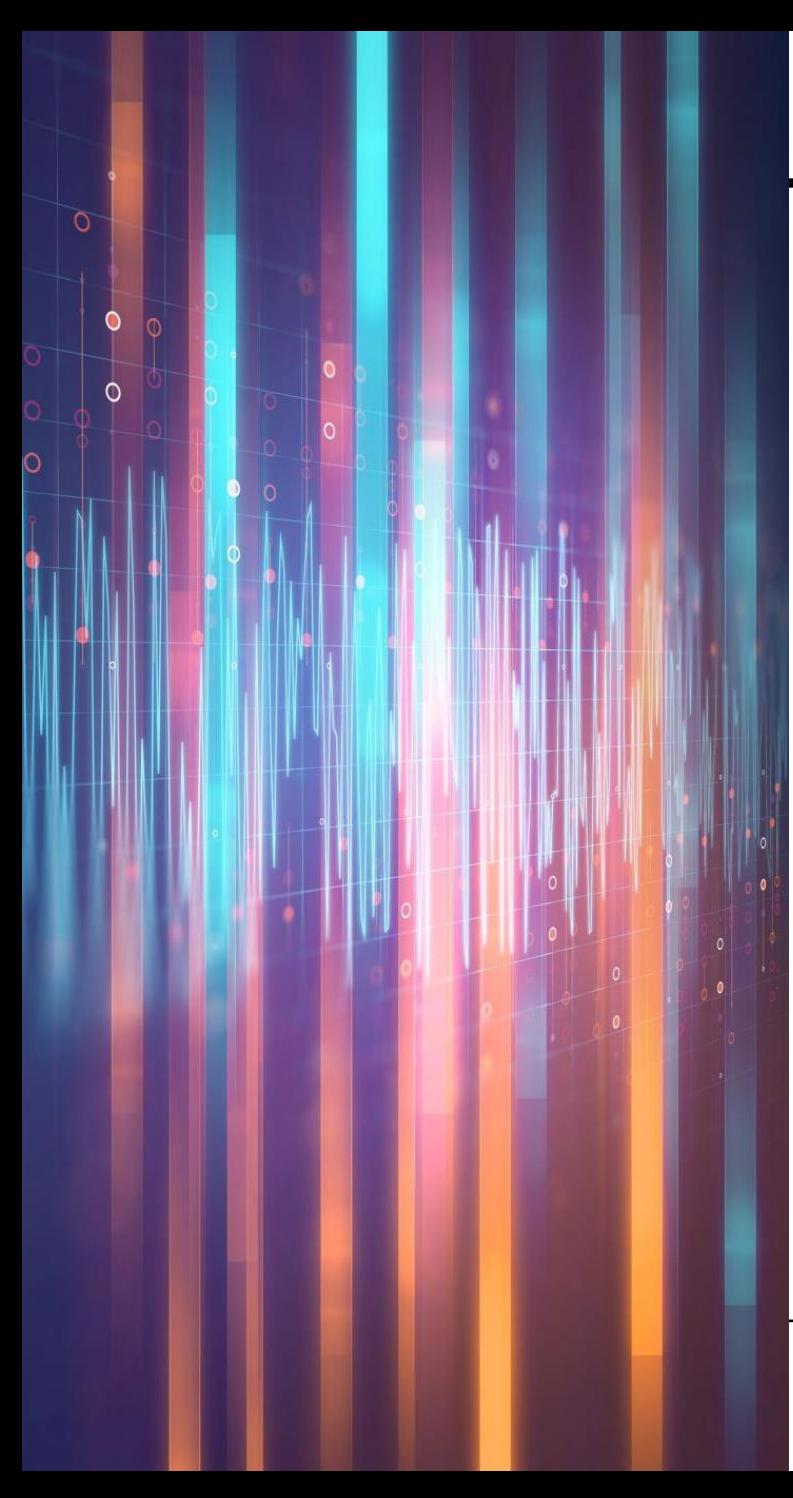

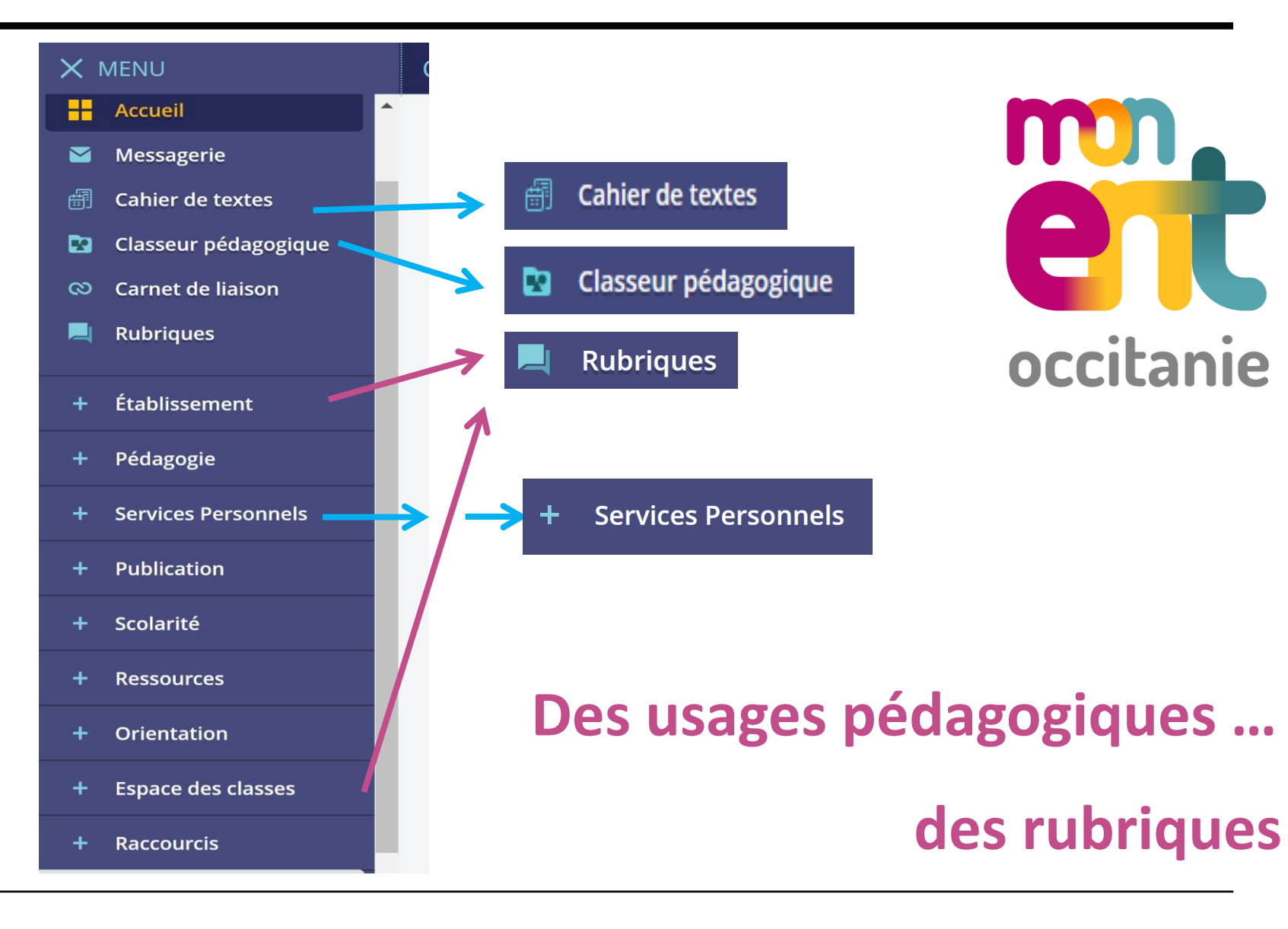

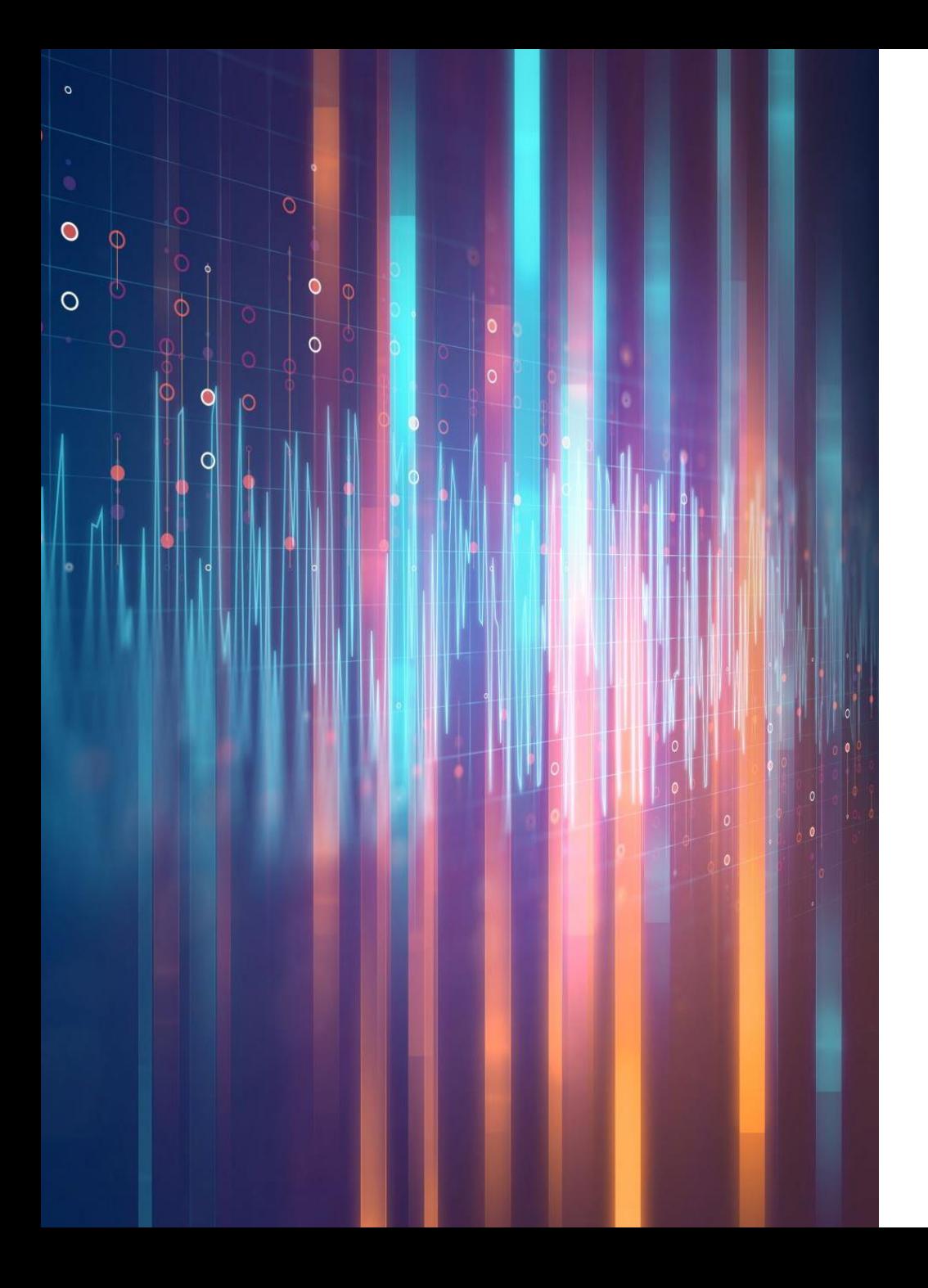

## LES RUBRIQUES

- Lesquelles : espace classe / pédagogique
- Pourquoi : intérêts
- Comment : points de repères, tutoriels

## LES RUBRIQUES - LESQUELLES

#### X MENU 三(り **AN LOWELLED** 85 Accueil Messagerie<sup>®</sup> **Cahier de textes** Classeur pédagogique **Pa Rubriques** Administration 公 Établissement Pédagogie **Services Personnels** Publication **Ressources** Orientation **Espace des classes Autres Services**

#### Espaces pédagogiques VS Espace classes

**ESPACES PEDAGOGIQUES** 

- Rubrique associée aux ressources utiles pour la séquence
- Stockage pérenne
- Affichage identique pour l'ensemble des comptes (élèves, parents, enseignants)

#### **Espace des classes**

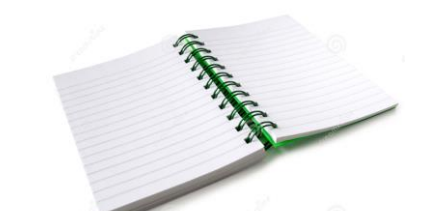

- Rubrique classe associée aux travaux des élèves
- Effacement automatique à chaque fin d'année
- Affichage exclusif à la classe

## LES RUBRIQUES - Pourquoi, comment

## Pourquoi

- Favoriser le travail d'équipe
- Mettre à disposition les documents de travail et les ressources aux élèves
- **Différencier**
- Créer un espace d'apprentissage
- **Organiser**
- Différencier

### Comment

- Paramétrage
- Espace de publication
- Services associés aux rubriques

## LES RUBRIQUES - Comment

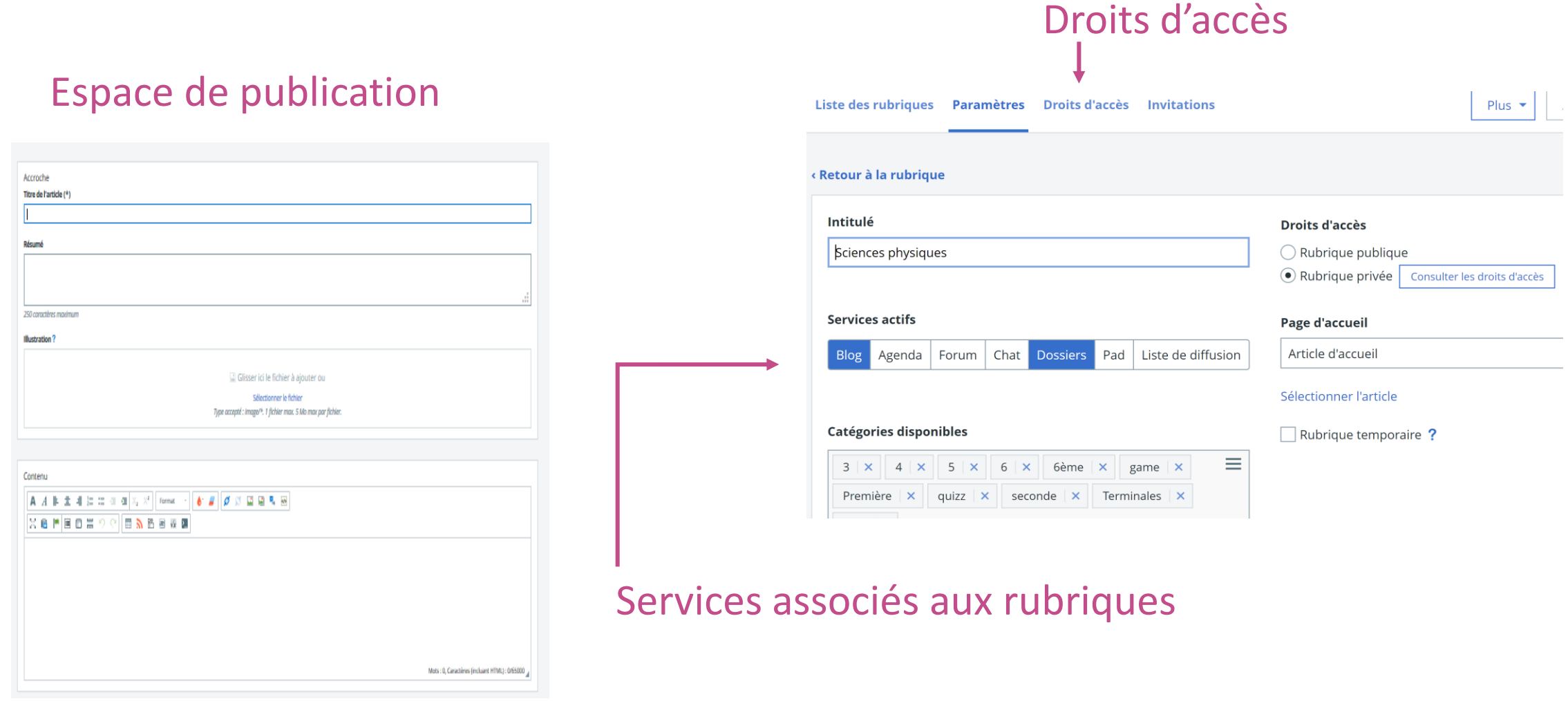

### LES RUBRIQUES - Comment

#### Espace de publication

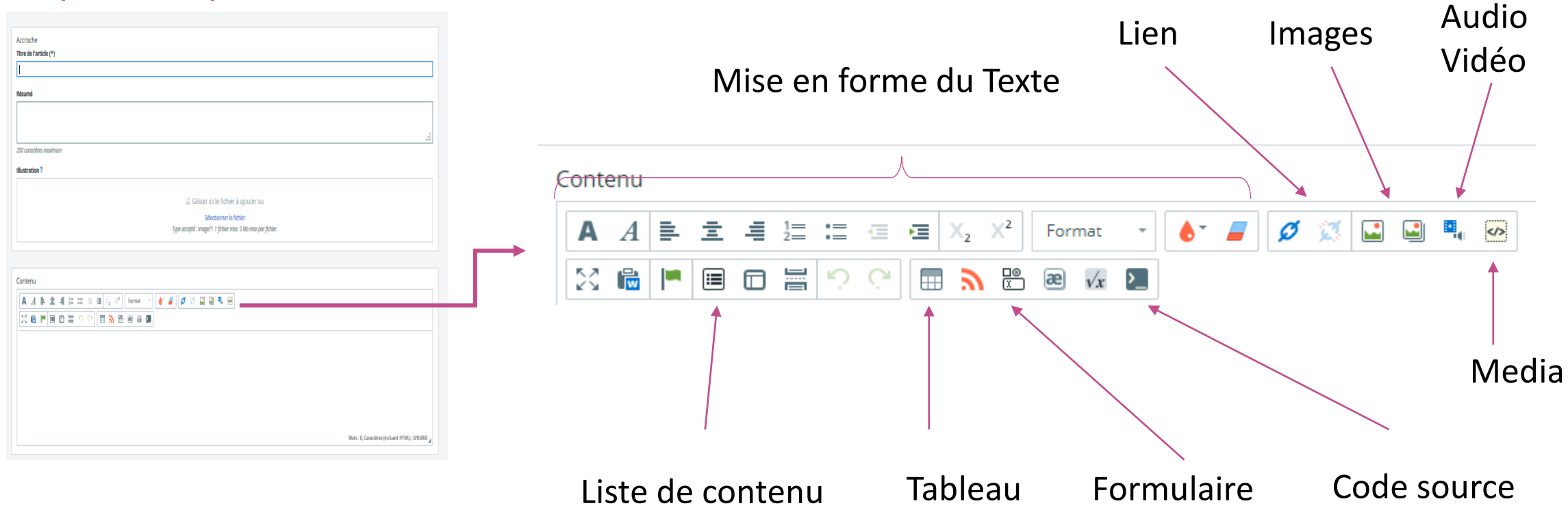

### LES RUBRIQUES - Comment

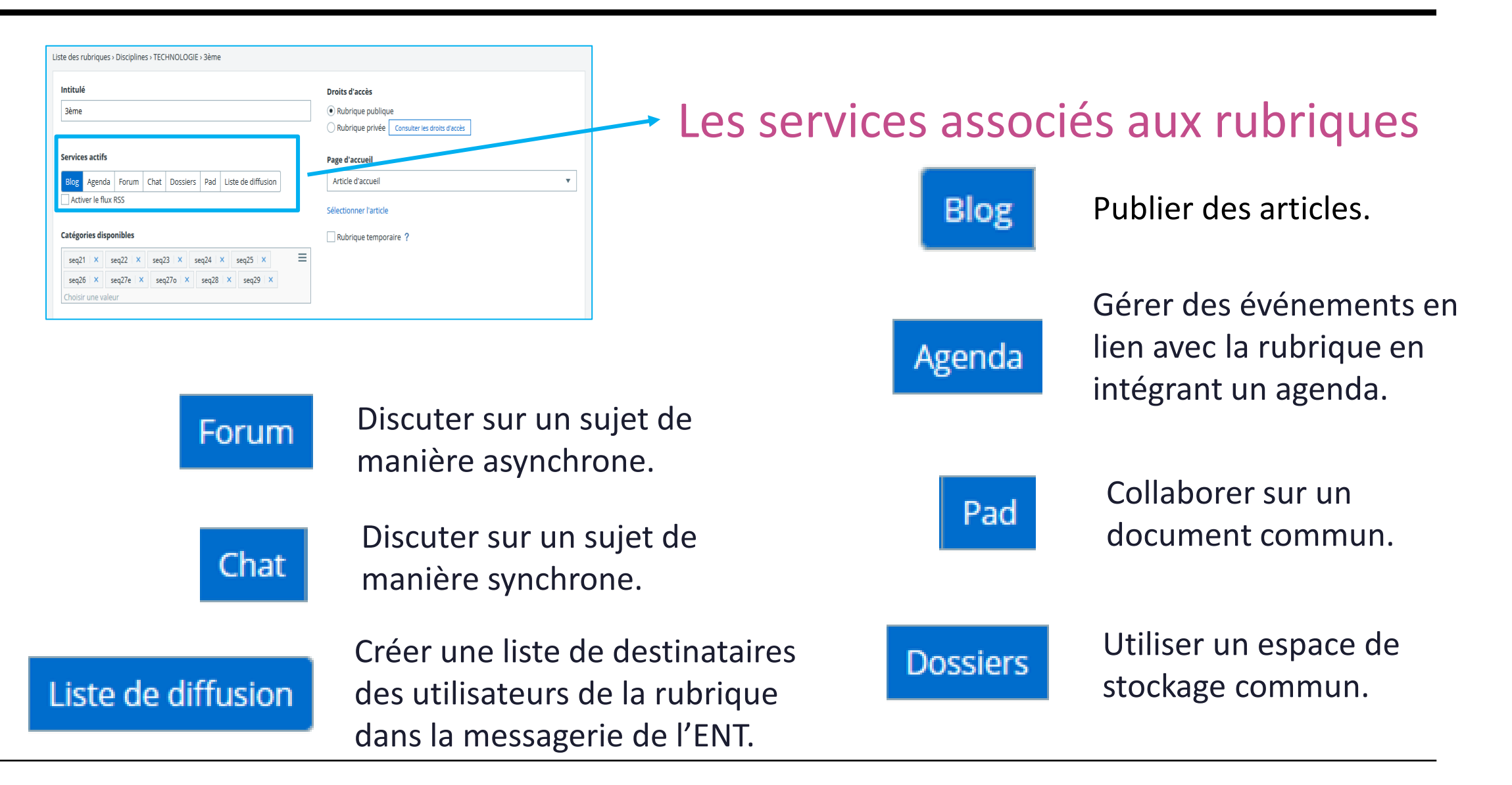

#### LES RUBRIQUES - Rôles et droits

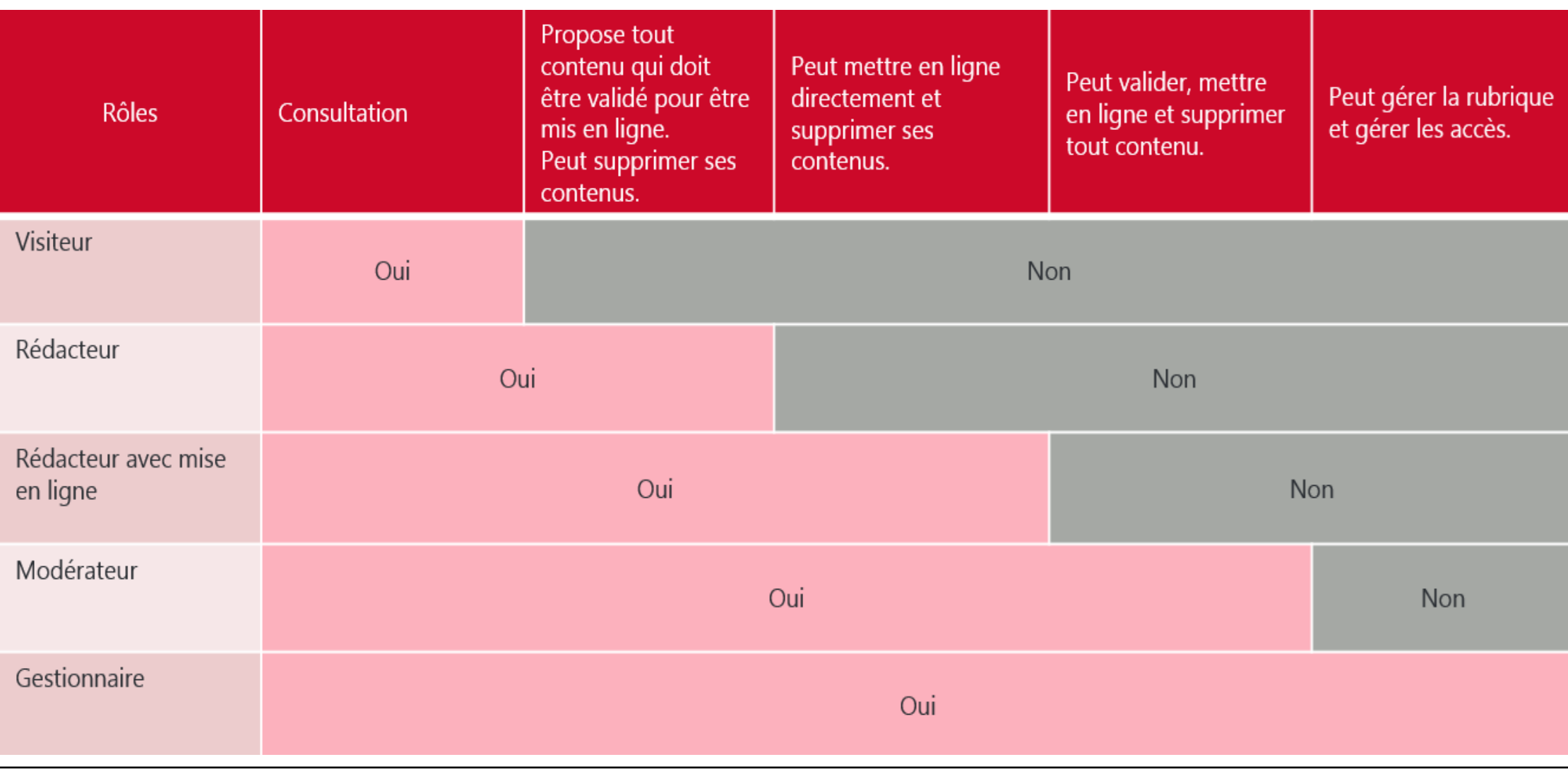

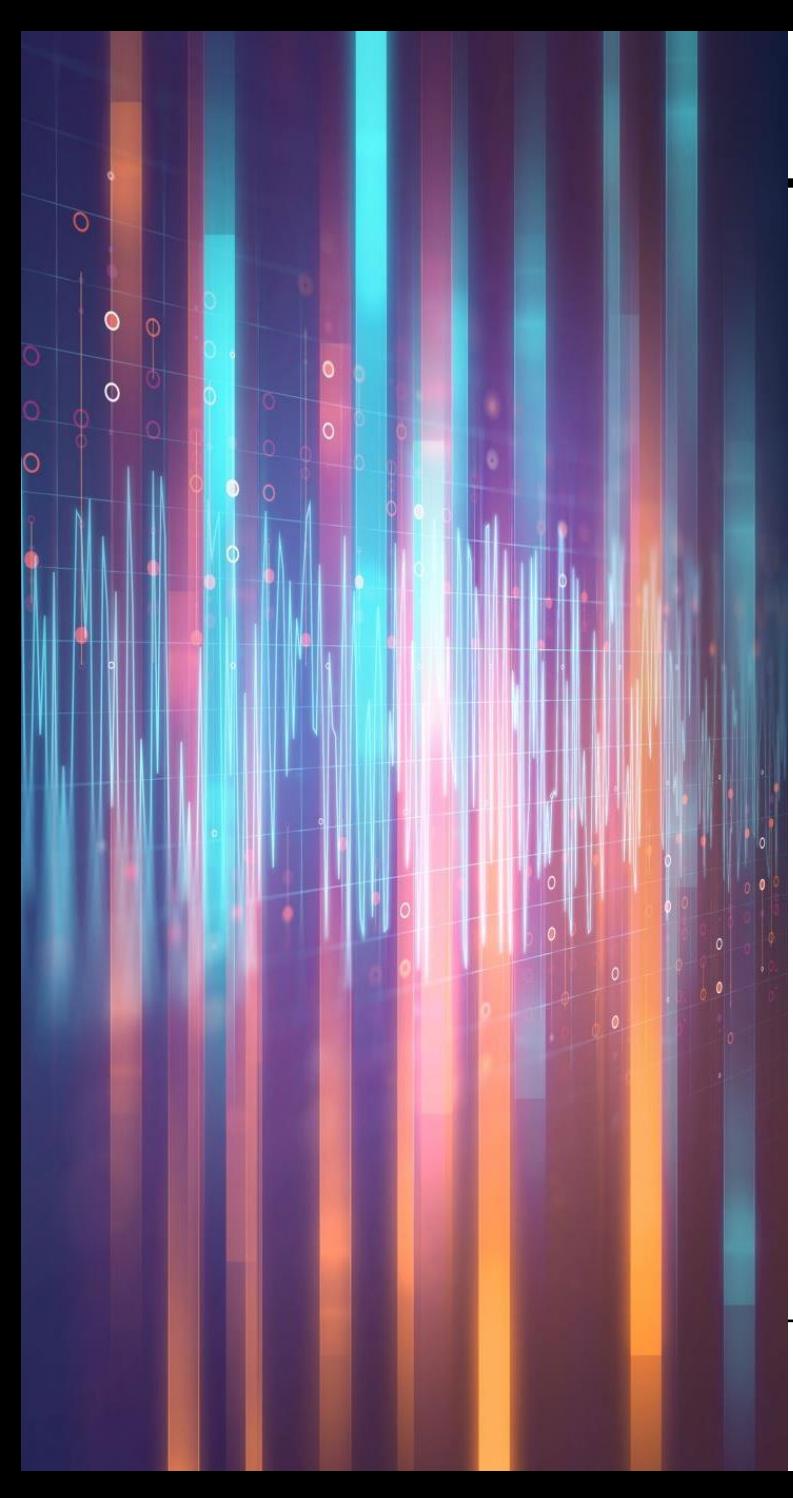

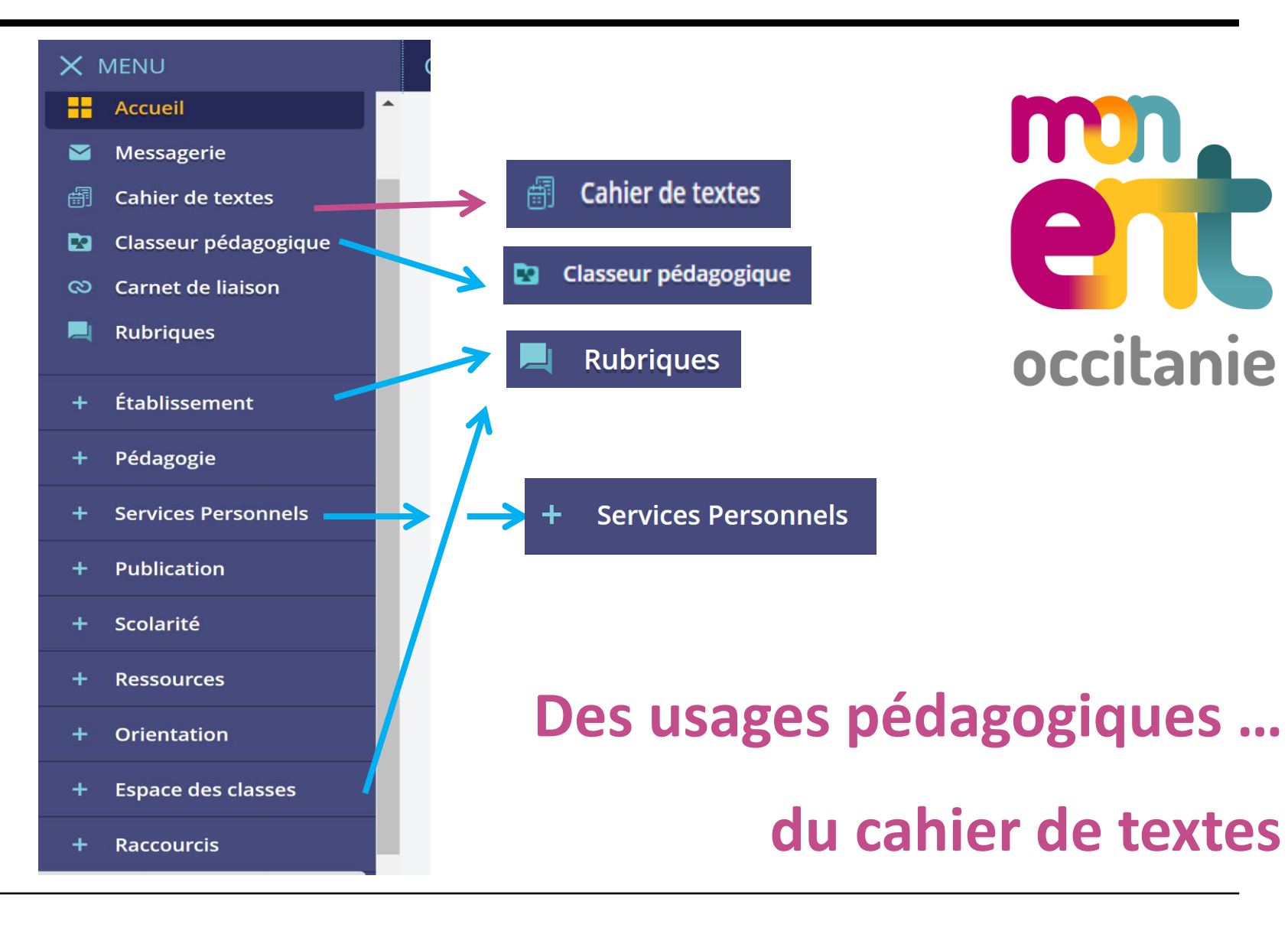

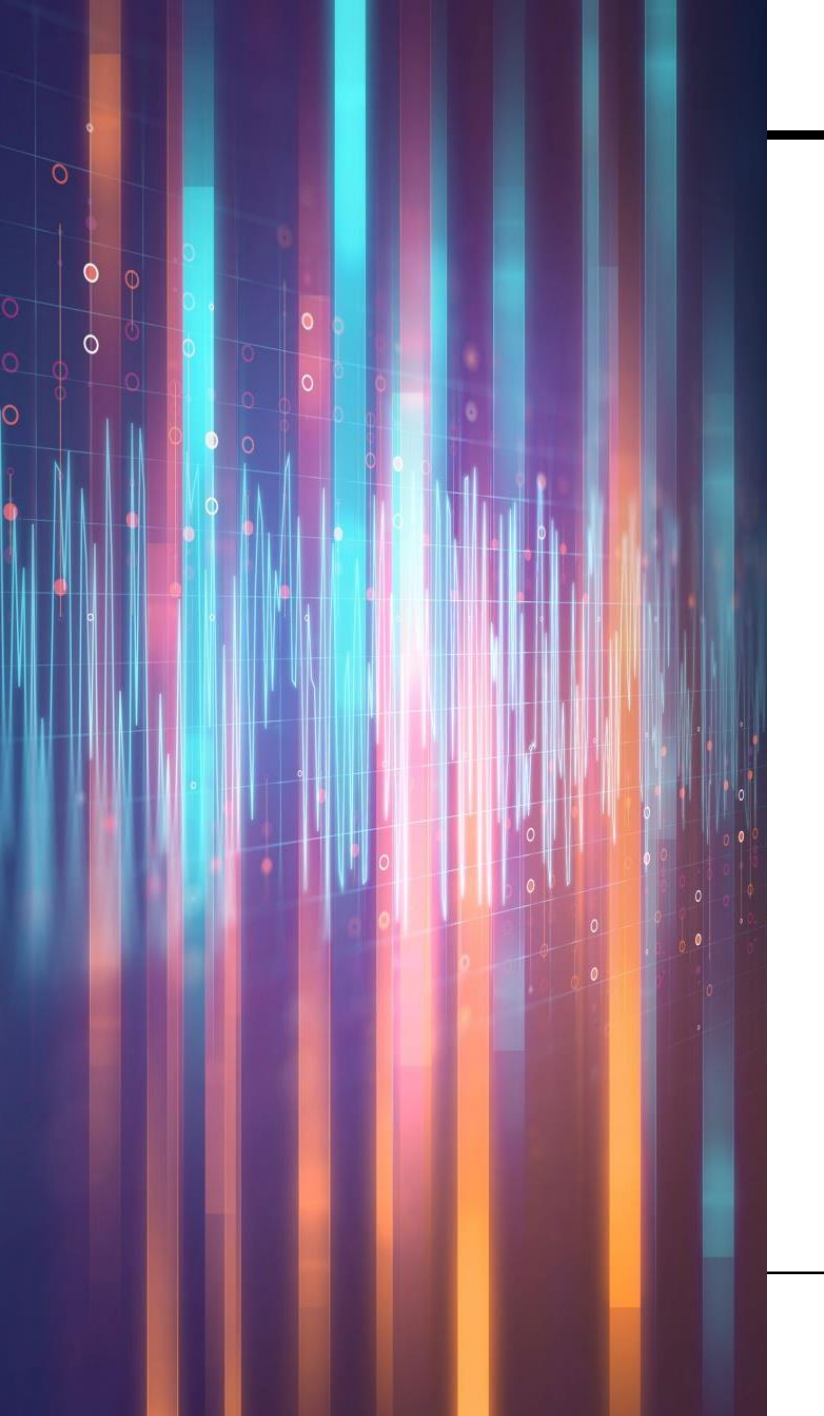

# Cahier de textes Cahier de textes Travail à faire Classeur Trois onglets

Le cahier de textes est un service complet qui propose différentes entrées adaptées aux activités de l'enseignant : préparation, organisation et animation des cours et suivi du travail réalisé par les élèves.

## LE CAHIER DE TEXTES

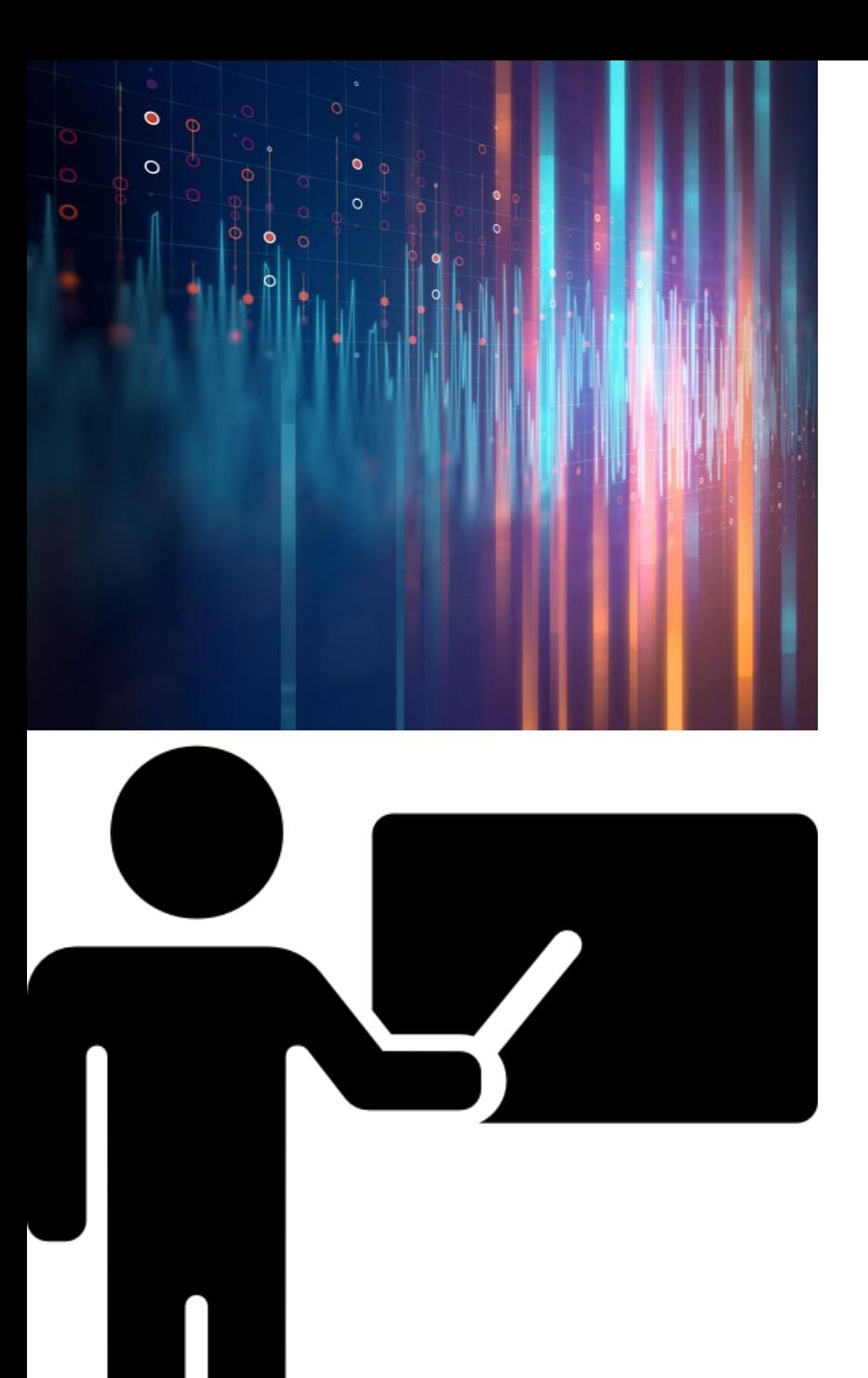

#### LE CAHIER DE TEXTES

### Travail à faire

- **Créer** des travaux à faire (voir l'exerciseur)
- **Rechercher ses travaux** à l'aide des filtres disponibles
- Voir au premier coup d'œil **l'état d'avancement** de la remise en ligne de chaque travail (nombre de devoirs rendus et non rendus)
- Accéder à chaque travail à faire pour le compléter ou travailler sur les **corrigés**

### LE CAHIER DE TEXTE EN CONTENU DE SÉANCE A L'ISSUE DE LA SÉANCE

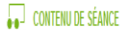

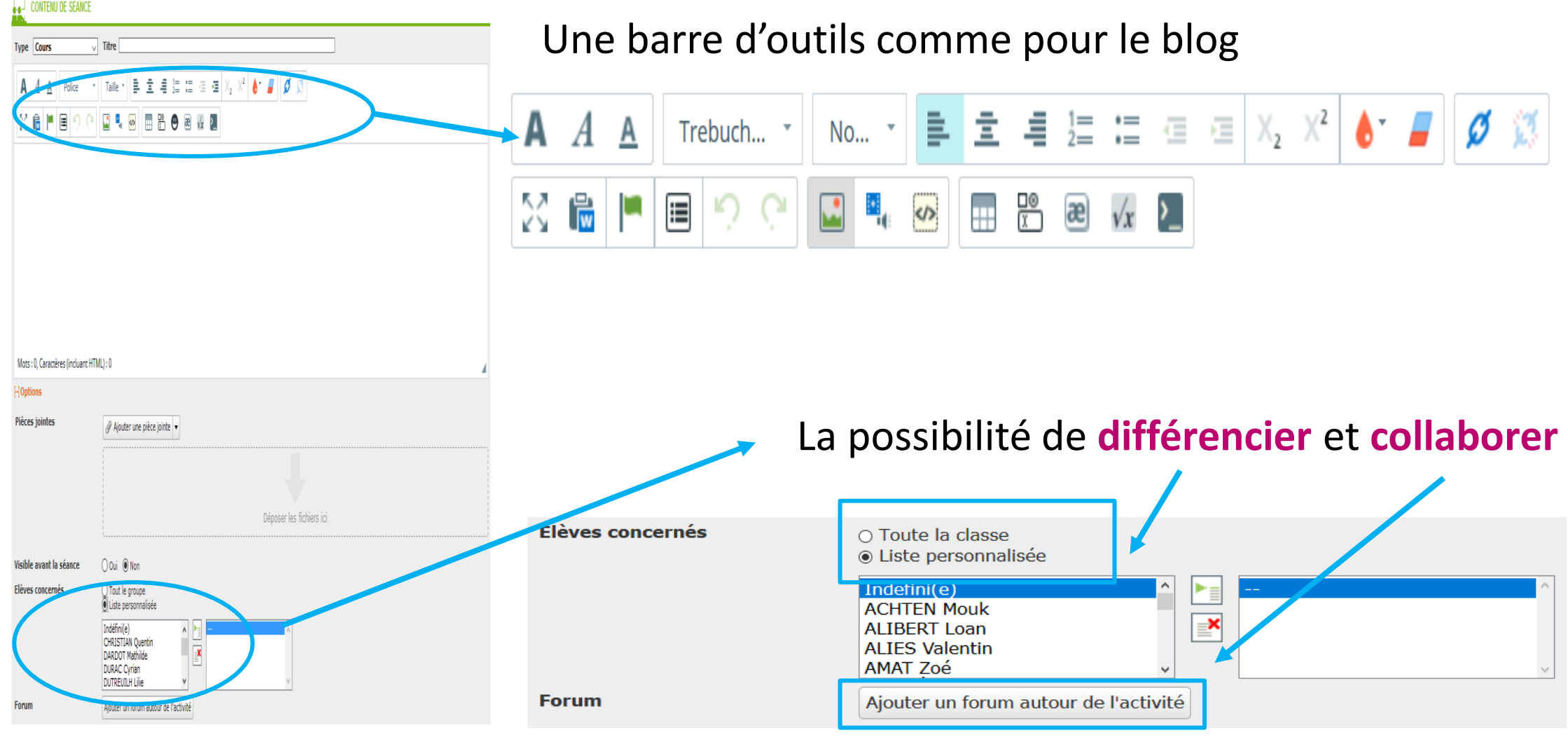

### LE CAHIER DE TEXTE - Travail à faire

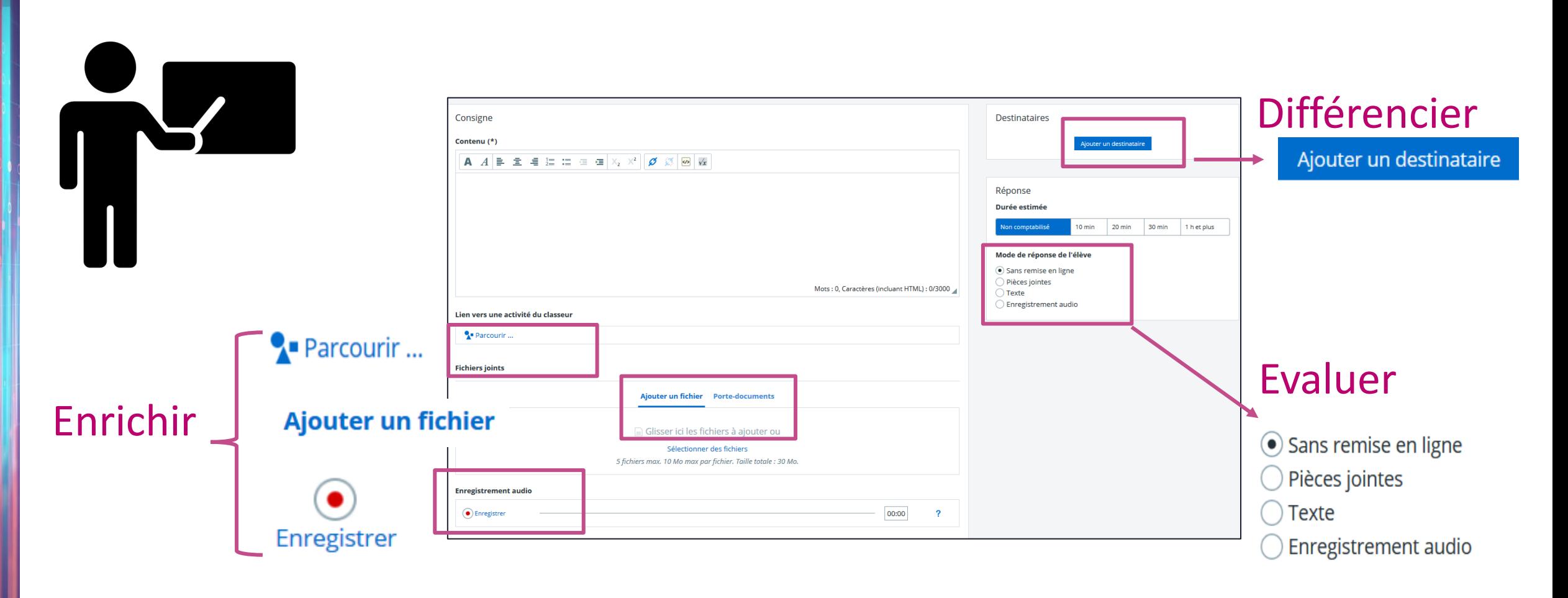

### LE CAHIER DE TEXTE - Travail à faire

Voir au premier coup d'œil l'état d'avancement de la remise en ligne de chaque travail.

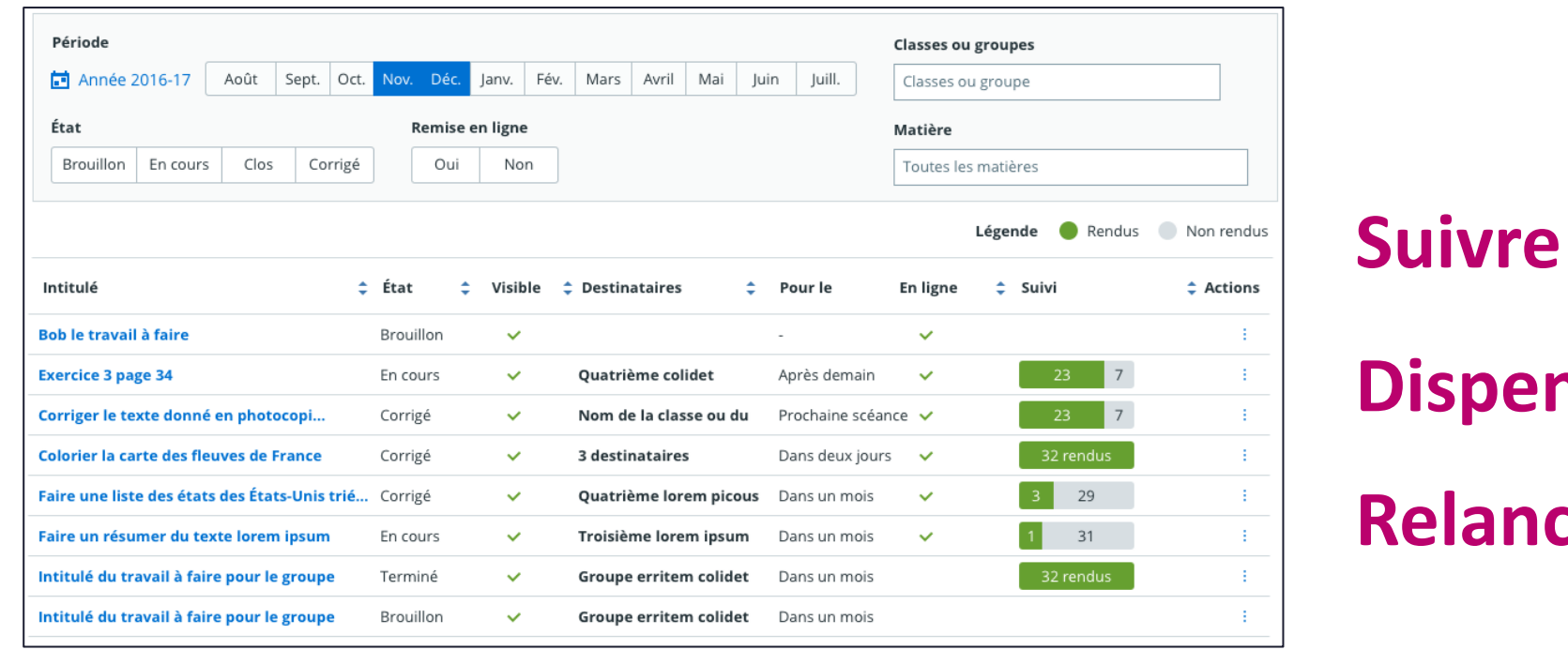

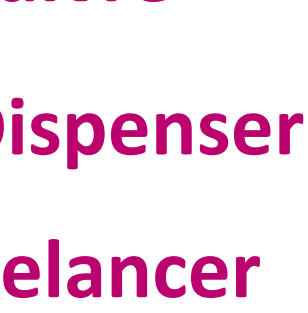

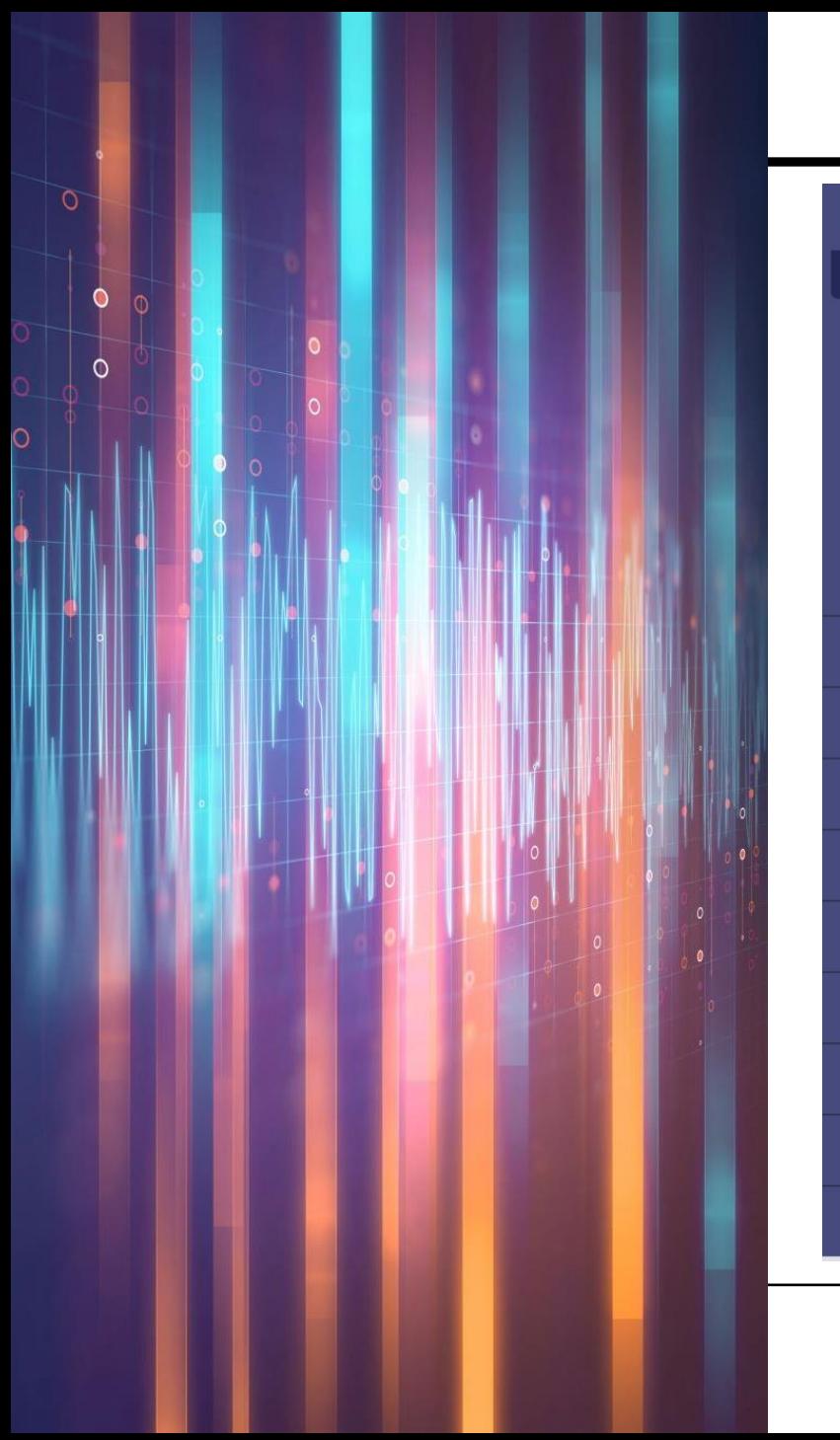

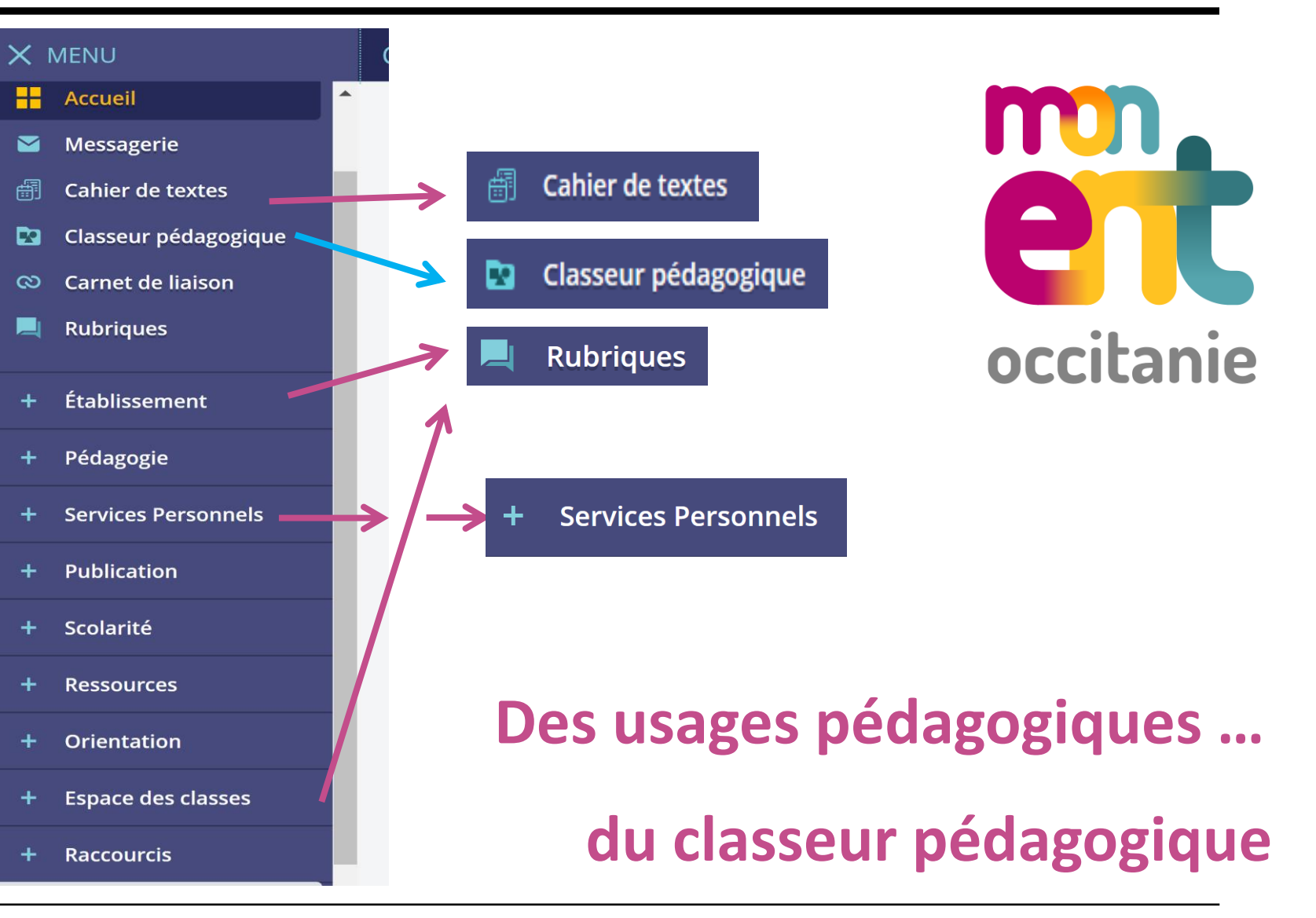

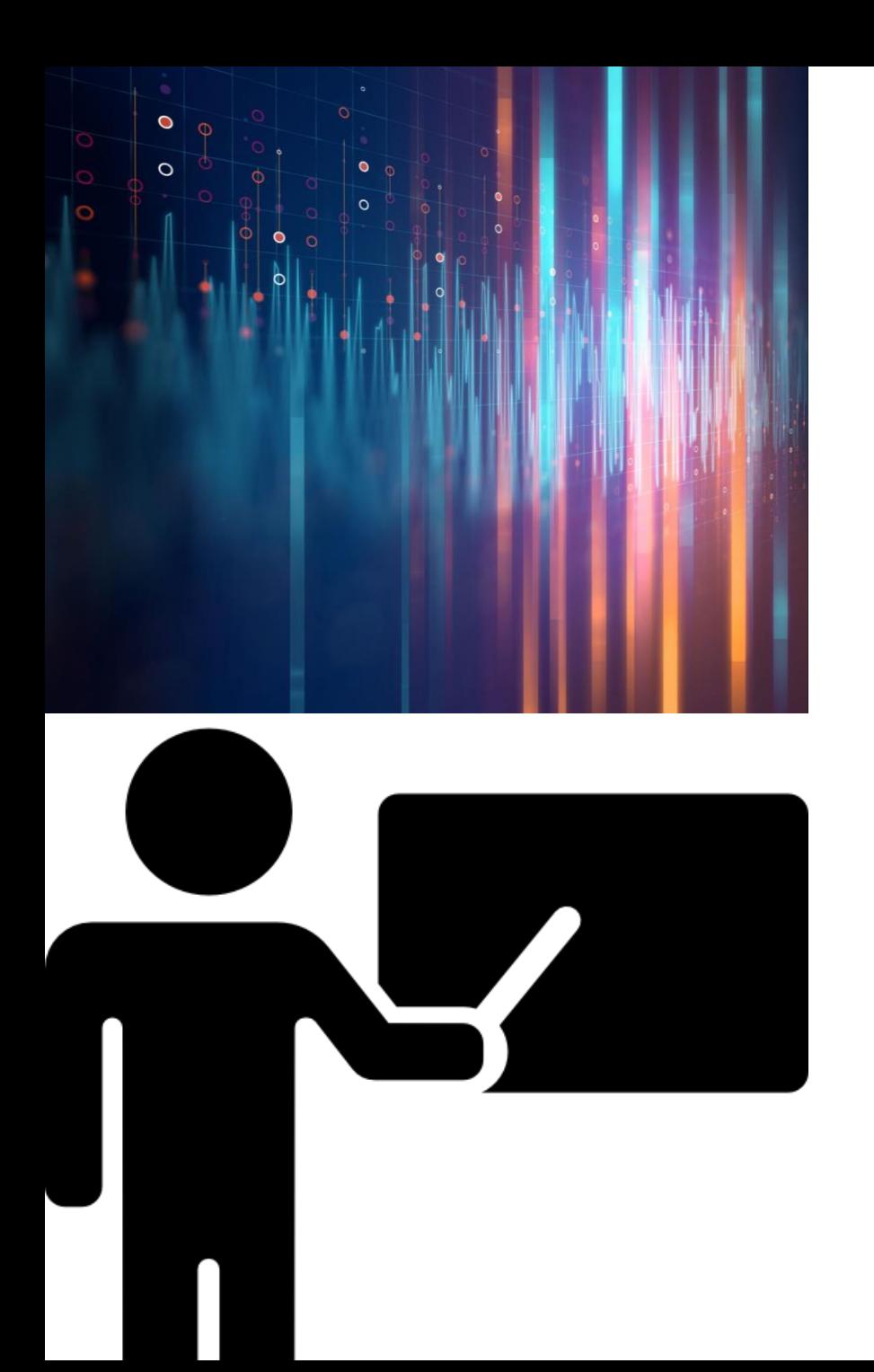

- Créer des activités pédagogiques grâce à des outils métier
- S'organiser en créant des dossiers pour y ranger ses activités pédagogiques
- Diffuser facilement des dossiers et activités aux élèves
- Partager ses dossiers et activités avec ses collègues
- Retrouver rapidement tous ses dossiers et activités et ceux transmis aux élèves

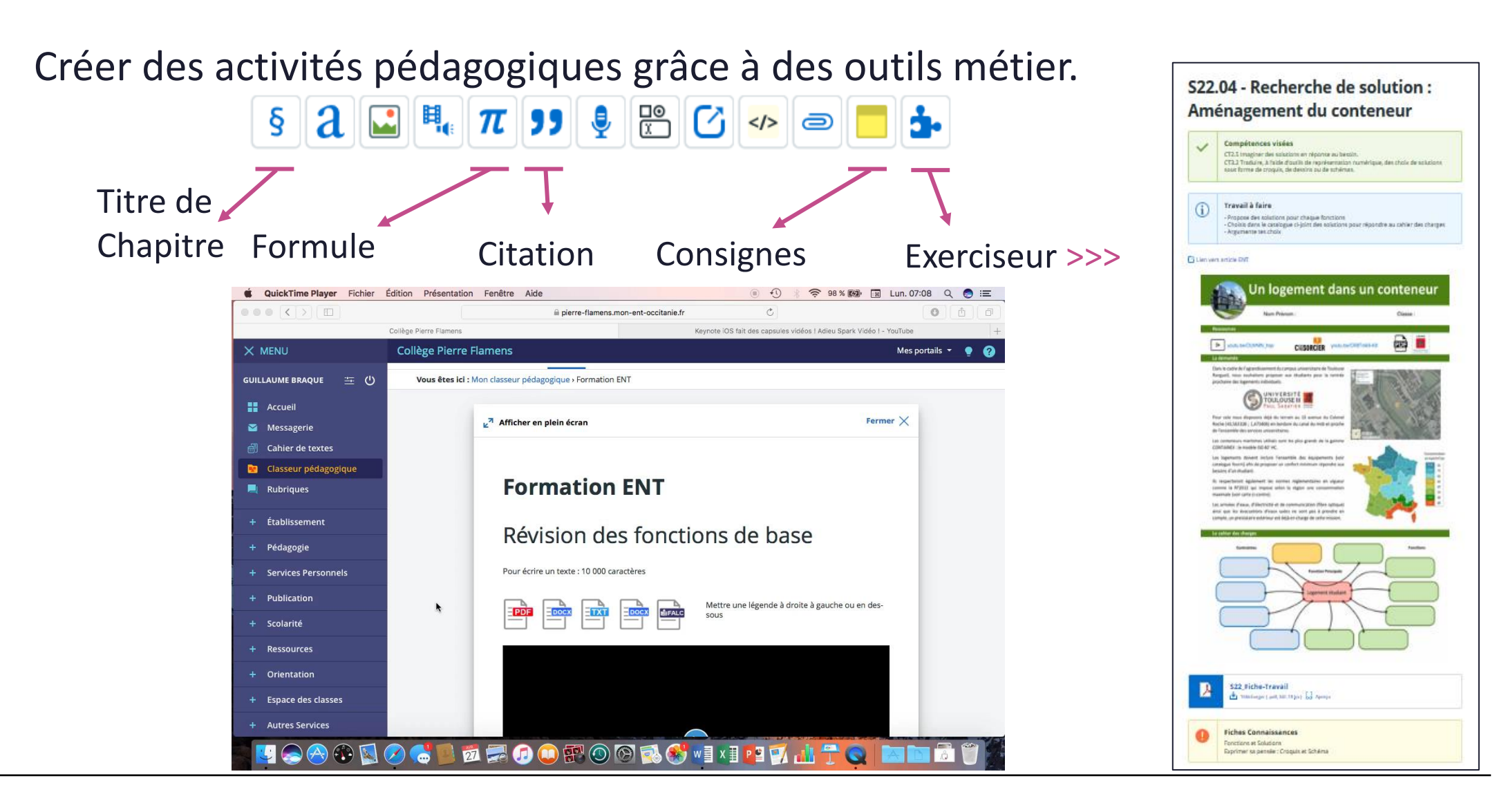

## LE CLASSEUR PEDAGOGIQUE – SON EXERCISEUR

#### Exemples

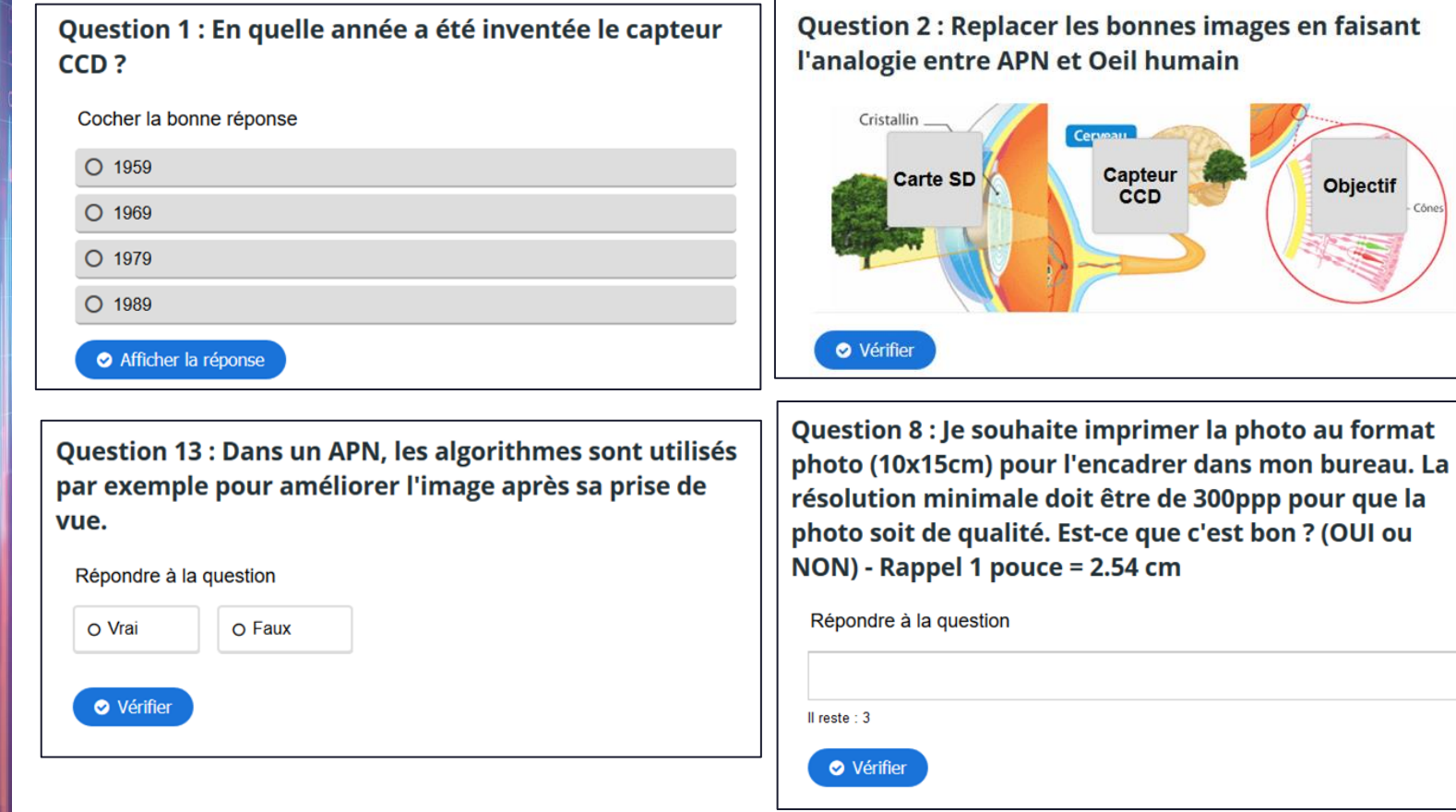

#### Télécharger la photo

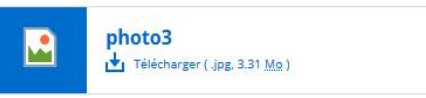

#### Site Métapicz

Cône:

Question 12 : Trouver la ville dans laquelle a été prise cette photo?

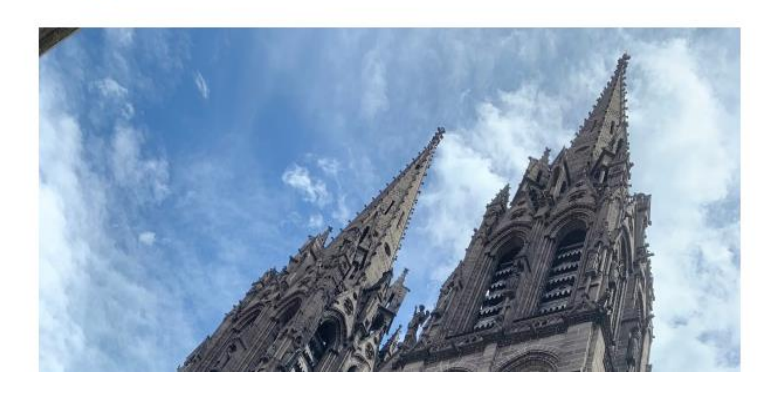

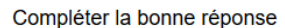

Vérifier

## LE CLASSEUR PEDAGOGIQUE – SON EXERCISEUR 3

**Quiz** 

#### Différents types d'exercices

**OCM** 

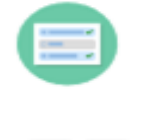

Ö,

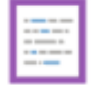

**Trouver les mots** 

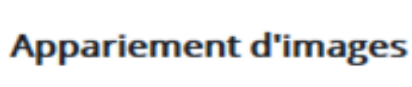

ê

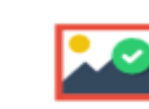

**Trouver la zone correcte** 

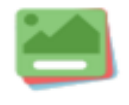

**Cartes question** 

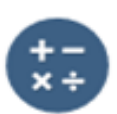

Quiz arithmétique

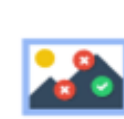

**Trouver les zones correctes** 

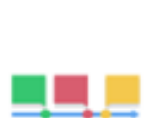

**Frise temporelle** 

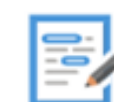

**Rédaction** 

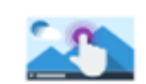

Vidéo interactive

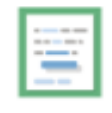

**Glisser les mots** 

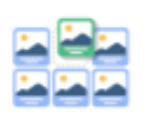

Séquence d'images

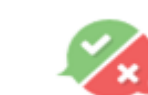

Vrai / Faux

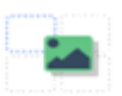

Glisser-déposer

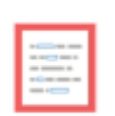

**Texte à trous** 

**[<<<Des tutoriels >>>](https://view.genial.ly/5fecdb0da666f40d7dc6f8b3/personal-branding-edulab-65argeles-ent-enseignants)**

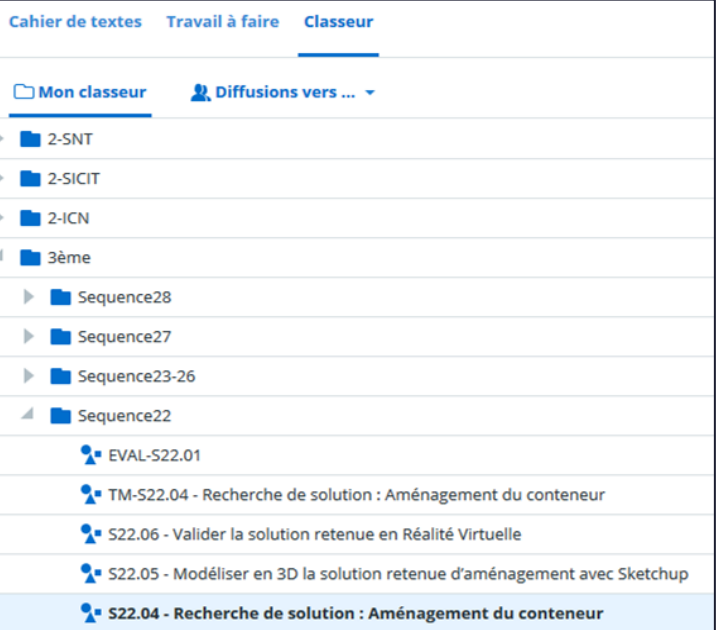

#### Vue arborescence

Vue vignettes

#### S'organiser en créant des dossiers pour y ranger ses activités pédagogiques.

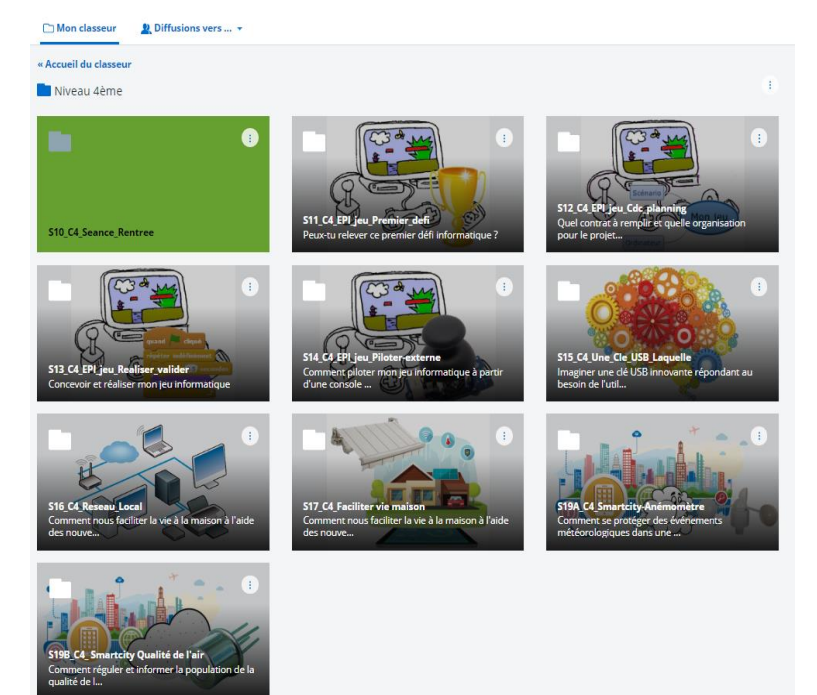

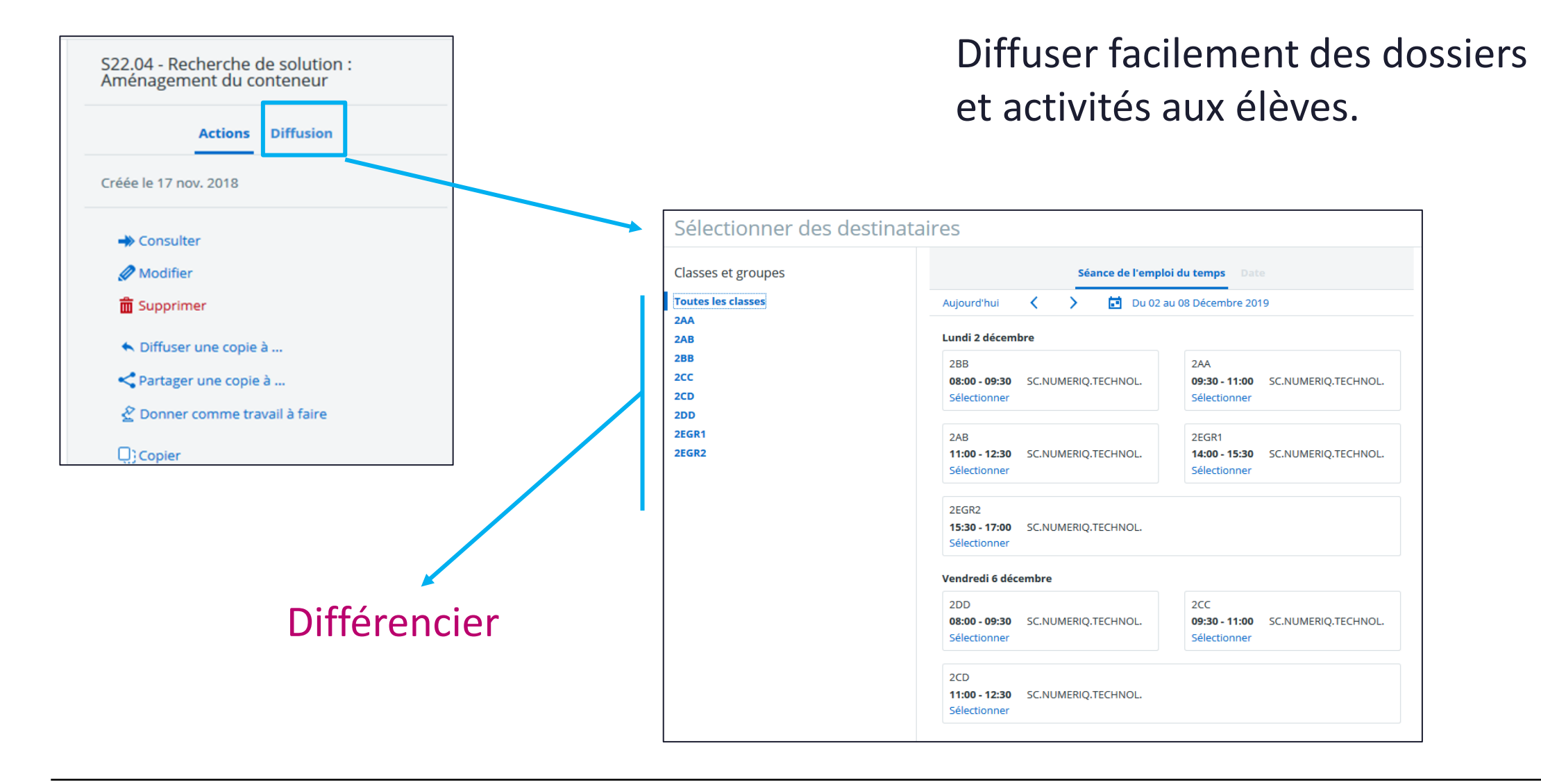

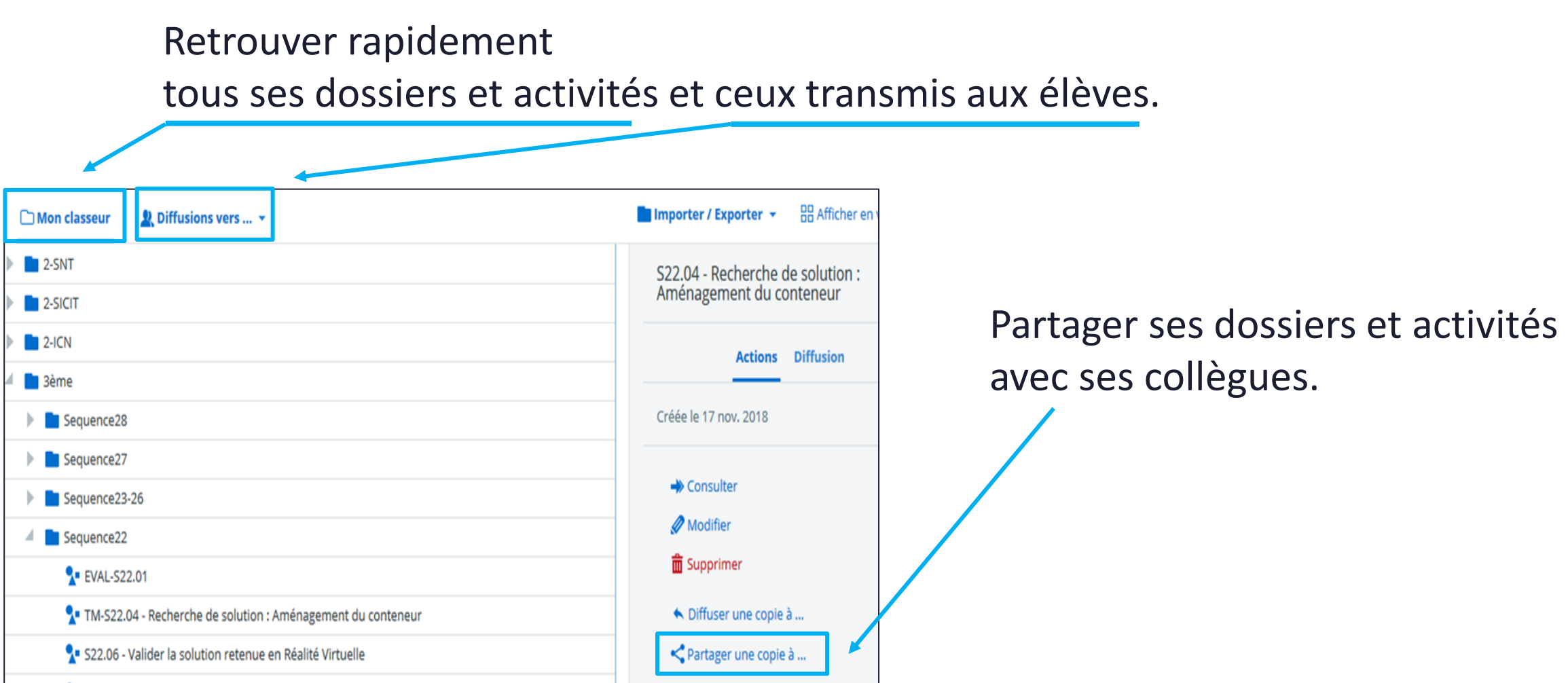

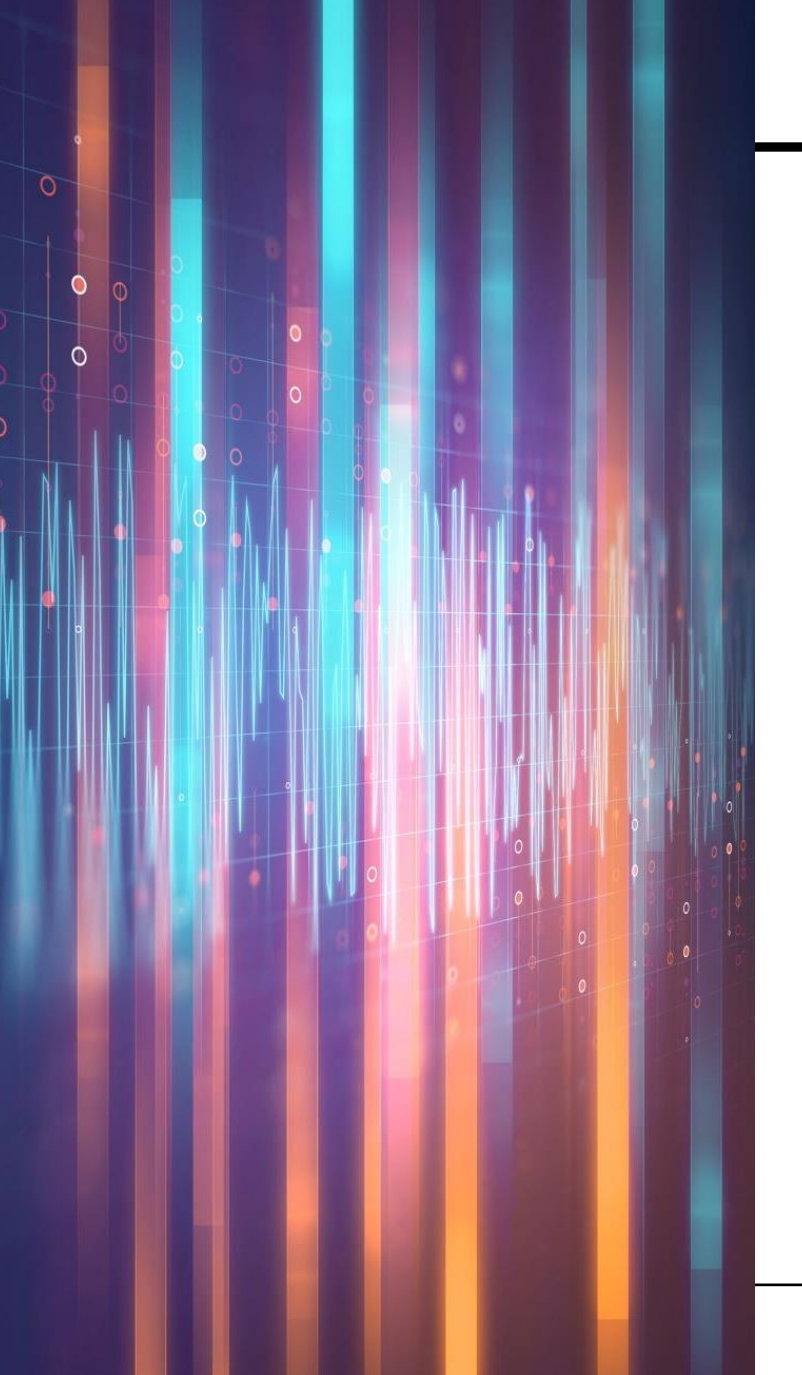

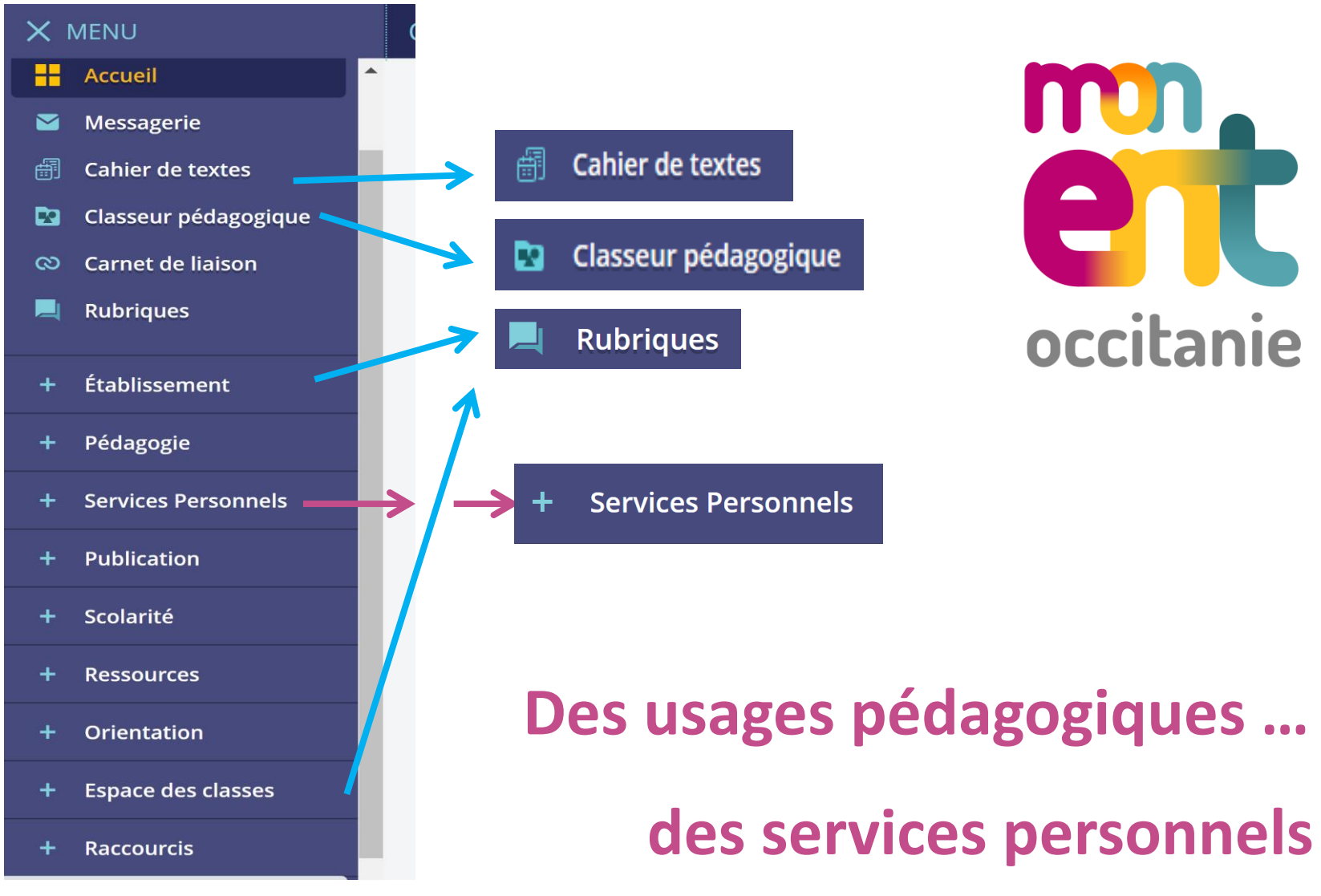

## LES SERVICES PERSONNELS

Formulaires : Peuvent être insérés dans un message, un article de blog, une activité

Porte-documents : Garde des fichiers, des dossiers

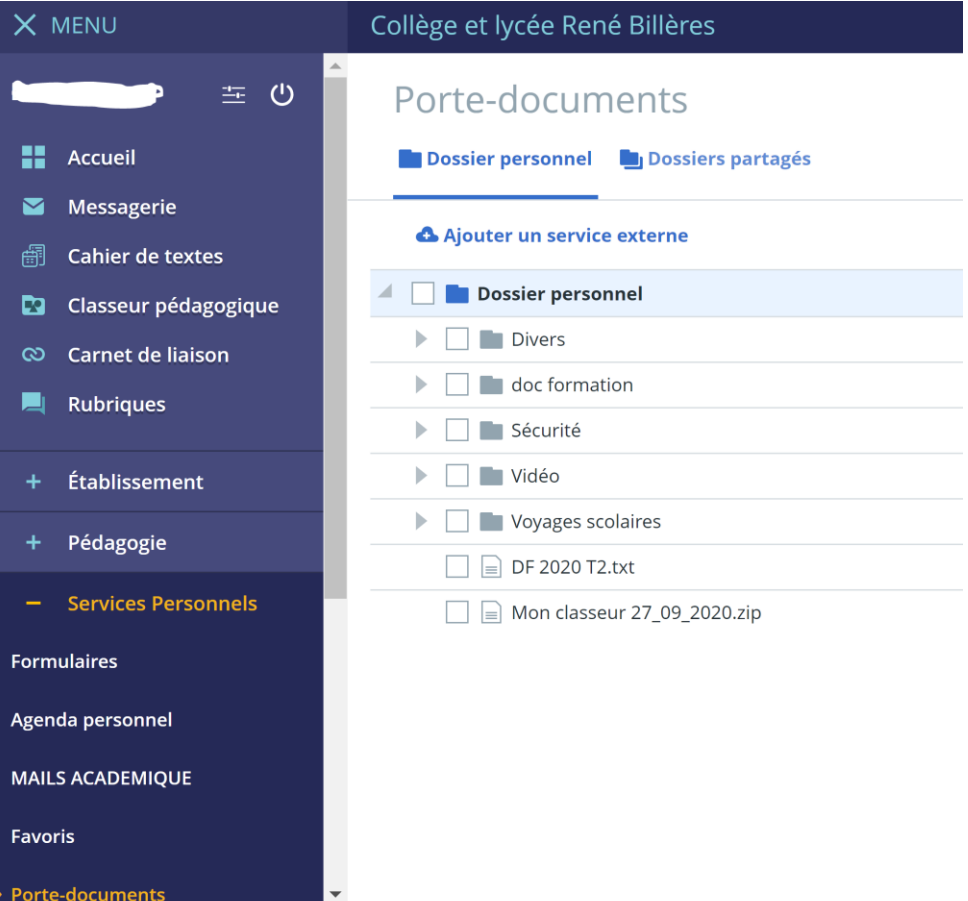

### LES SERVICES PERSONNELS

#### **Formulaires**

#### Types de questions

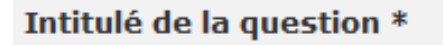

Date/heure

Pièce jointe

Réponse multiple : case à cocher

Réponse unique : bouton radio

Réponse unique : liste déroulante

Tableau: bouton radio

#### Texte

#### Exploitation des résultats

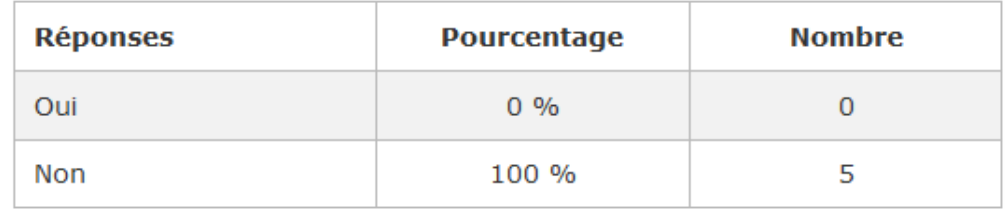

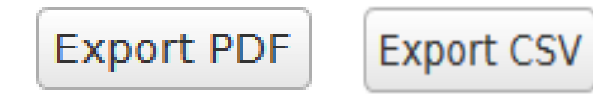

# PRISE EN MAIN

 $\overline{\Phi}$ 

 $\Phi$ 

 $\frac{1}{\alpha}$ 

Ó

 $\circ$ 

 $\circ$ 

 $\bullet$ 

 $\circ$ 

 $\circ$ 

 $\bullet$ 

 $\circ$ 

 $\circ$ 

 $\bullet$ 

 $\circ$ 

 $\circ$ 

O

 $\ddot{\phi}$ 

Ò

 $\phi$ 

#### PRISE EN MAIN DU CLASSEUR PÉDAGOGIQUE

Créer un dossier dans le classeur pédagogique Créer une activité dans ce dossier avec :

- Un bloc consignes / travail à faire
- <sup>-</sup> Une pièce jointe
- <sup>-</sup> Un lien vers une page web
- Une vidéo
- Une bande son
- Un google slide

Diffuser cette activité à une classe, un élève Vérifier le cahier de texte

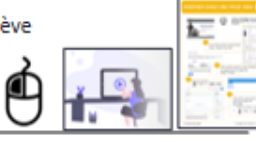

 $\mathbb{O}$ 

 $\mathbb{Q}$ 

 $\ddot{\circ}$ 

Ø

Aide en ligne >

#### PRISE EN MAIN D'UNE RUBRIQUE

Créer une sous rubrique dans l'espace pédagogique Activer le service blog

#### Attribuer des droits Créer un article du blog avec

- $-$  Un texte
- Une bande son
- <sup>-</sup> Une pièce jointe
- Une image
- Une vidéo
- Créer une liste dynamique sur la page d'accueil

37

# PRISE EN MAIN

ੋ

 $\circ$ 

 $\circ$ 

 $\bullet$ 

 $\circ$ 

ጠ

#### PRISE EN MAIN DU FORMULAIRE

- · Créer un questionnaire pour évaluer (ou collecter des données
- \* Configurer les différentes possibilités de répondre
- Diffuser le questionnaire
- · Exploiter les résultats avec un tableur-grapheur

#### PRISE EN MAIN DE L'EXERCISEUR

- · Créer un travail à faire avec l'exerciseur
	- Un QCM
	- Un Drag & Drop
	- · Un VRAI/FAUX
	- · Une réponse à compléter avec vérification
- · Configurer les différentes possibilités de répondre
- \* Attribuer le nombre de points par question

36

### PRISE EN MAIN DU CLASSEUR PÉDAGOGIQUE

Créer un dossier dans le classeur pédagogique Créer une activité dans ce dossier avec :

- Un bloc consignes / travail à faire
- Une pièce jointe
- Un lien vers une page web
- Une vidéo
- Une bande son
- Un google slide

Diffuser cette activité à une classe, un élève Vérifier le cahier de texte

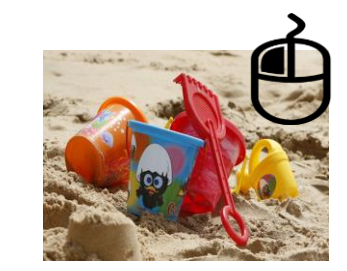

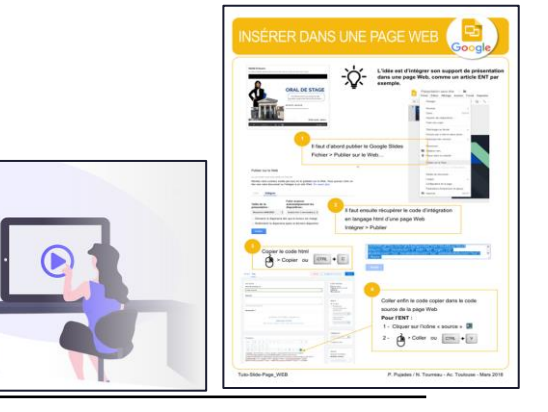

#### [Aide en ligne Skolengo >](https://www.skolengo-academy.org/classeur-/#creationactivite) 37

### PRISE EN MAIN D'UNE RUBRIQUE

Créer une sous rubrique dans l'espace pédagogique Activer le service blog Attribuer des droits Créer un article du blog avec

Un texte

 $\Gamma$ 

- ⁻ Une bande son
- Une pièce jointe
- Une image
- Une vidéo

Créer une liste dynamique sur la page d'accueil

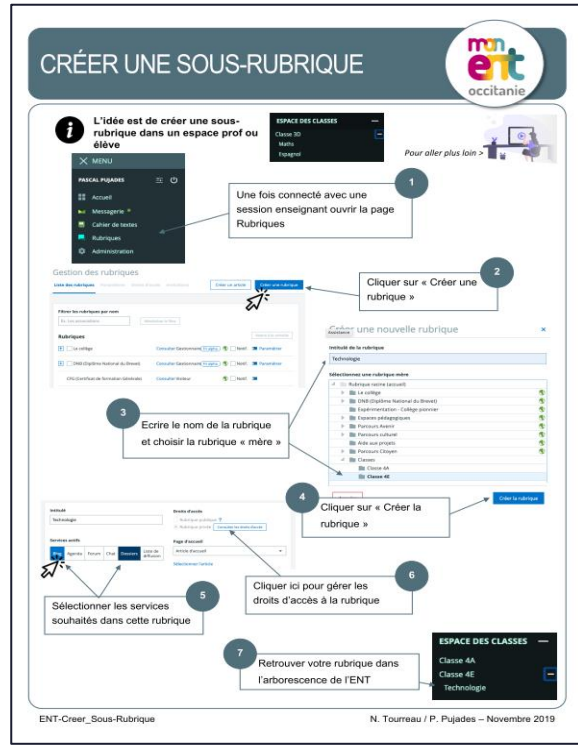

#### PRISE EN MAIN DE L'EXERCISEUR

- Créer un travail à faire avec l'exerciseur
	- Un QCM

 $\Gamma$ 

- Un Drag & Drop
- Un VRAI/FAUX
- Une réponse à compléter avec vérification
- Configurer les différentes possibilités de répondre
- Attribuer le nombre de points par question

#### PRISE EN MAIN DU FORMULAIRE

- Créer un questionnaire pour évaluer (ou collecter des données
- Configurer les différentes possibilités de répondre
- Diffuser le questionnaire
- Exploiter les résultats avec un tableur-grapheur

# IDEES

 $\bullet$ 

 $\overline{\circ}$ 

 $\phi$ 

 $\sigma$ 

⊕

 $\bullet$ 

 $\circ$ 

IÒ

 $\bullet$ 

 $\circ$ 

 $\phi$ 

 $\bullet$ 

 $\circ$ 

 $\circ$ 

 $\ddot{\phi}$ 

 $\varphi$ 

 $\ddot{\sigma}$ 

 $\bullet$ 

 $\circ$ 

 $\circ$ 

 $\ddot{\Phi}$ 

 $\frac{\partial}{\partial \phi}$ 

IDEES

#### UTILISER L'ESPACE CLASSE "ÉLÈVES"

Publier les productions élèves Échanger - Collaborer avec l'ENT Insérer des publications d'outils tiers Mettre à disposition des documents, des ressources

#### INTÉGRER DES OUTILS D'AIDE / D'ÉVALUATION

Différencier, s'entraîner avec le blog S'entraîner avec l'exerciseur Evaluer avec le formulaire

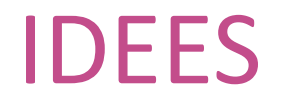

#### ORGANISER LES APPRENTISSAGES

Utiliser le blog des rubriques pour mettre à disposition des élèves les documents de travail et les ressources.(organiser la progression spiralaire des apprentissages)

#### RUBRIQUES ET SEQUENCES PEDAGOGIQUES

Utiliser le **blog** des rubriques pour mettre à disposition des élèves les documents de travail et les ressources.

#### COLLABORER

Utiliser le **PAD** et les **dossiers partagés**

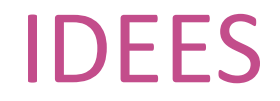

## INSÉRER DES PUBLICATIONS D'OUTILS TIERS

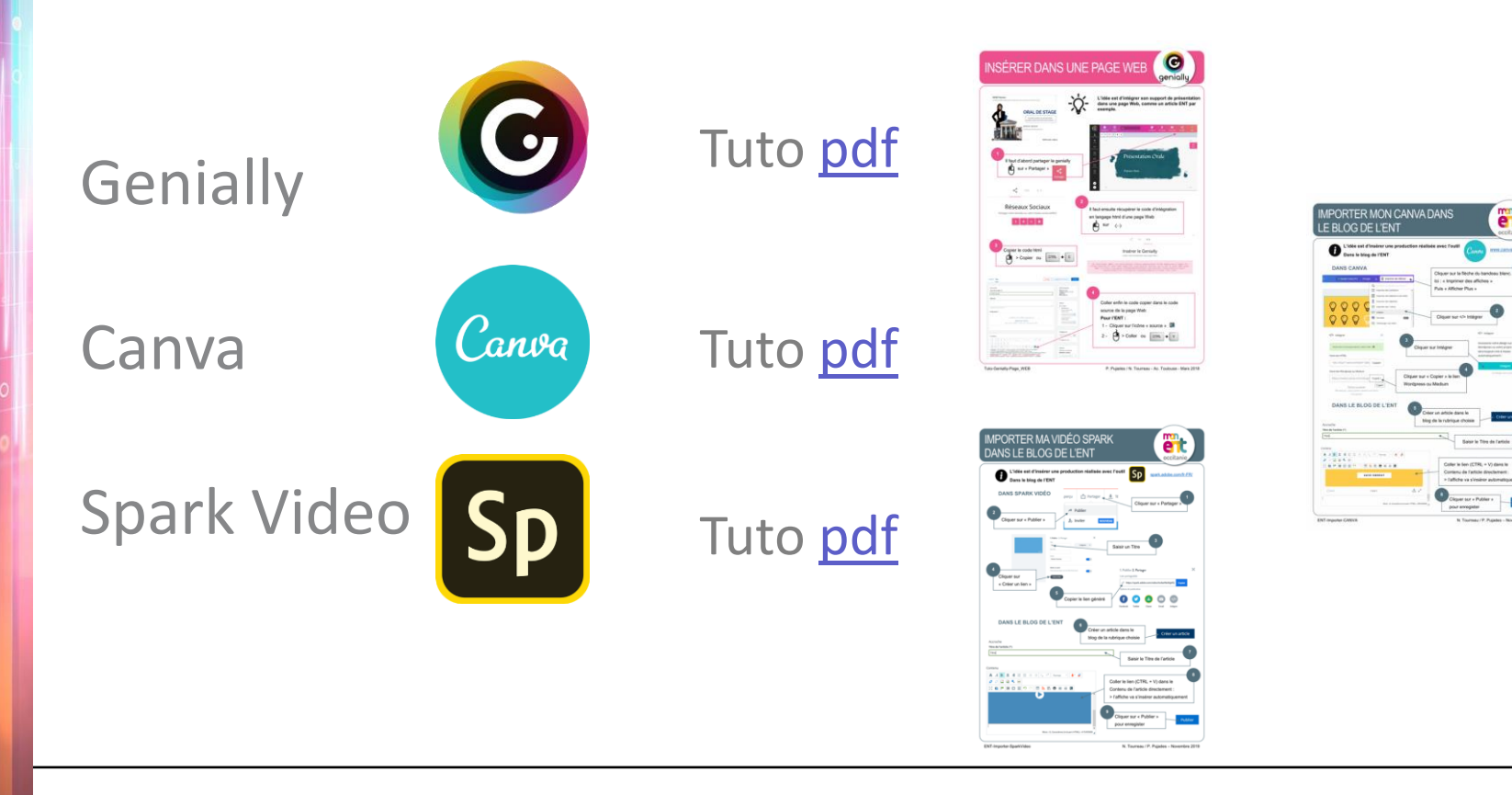

## DES RESSOURCES COMPLÉMENTAIRES

Banque de sons libres de droit : [www.auboutdufil.com](https://www.auboutdufil.com/) [lasonotheque.org](https://lasonotheque.org/) [cctrax.com](https://cctrax.com/)

Banque d'images libres de droit : [pixabay.com/fr/](https://pixabay.com/fr/) [fotomelia.com/](https://fotomelia.com/) [www.pexels.com/fr-fr/](https://www.pexels.com/fr-fr/)

Sites disciplinaires académiques : <https://disciplines.ac-toulouse.fr/>

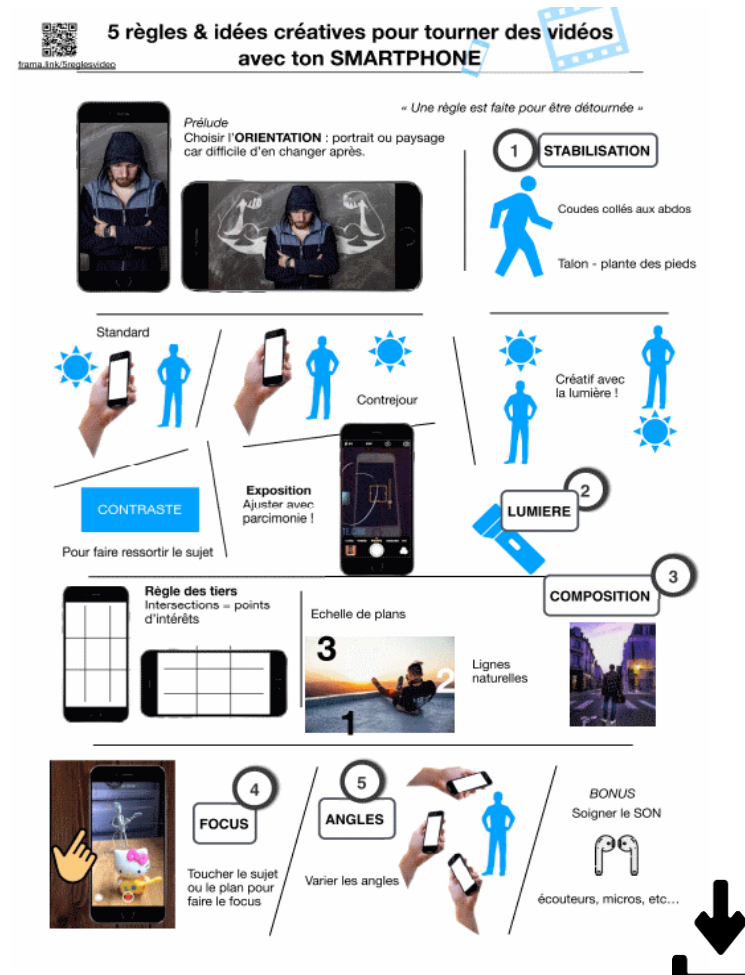

*source : Nicolas OLIVIER [@edmustech](https://twitter.com/edmustech)* <sup>45</sup>

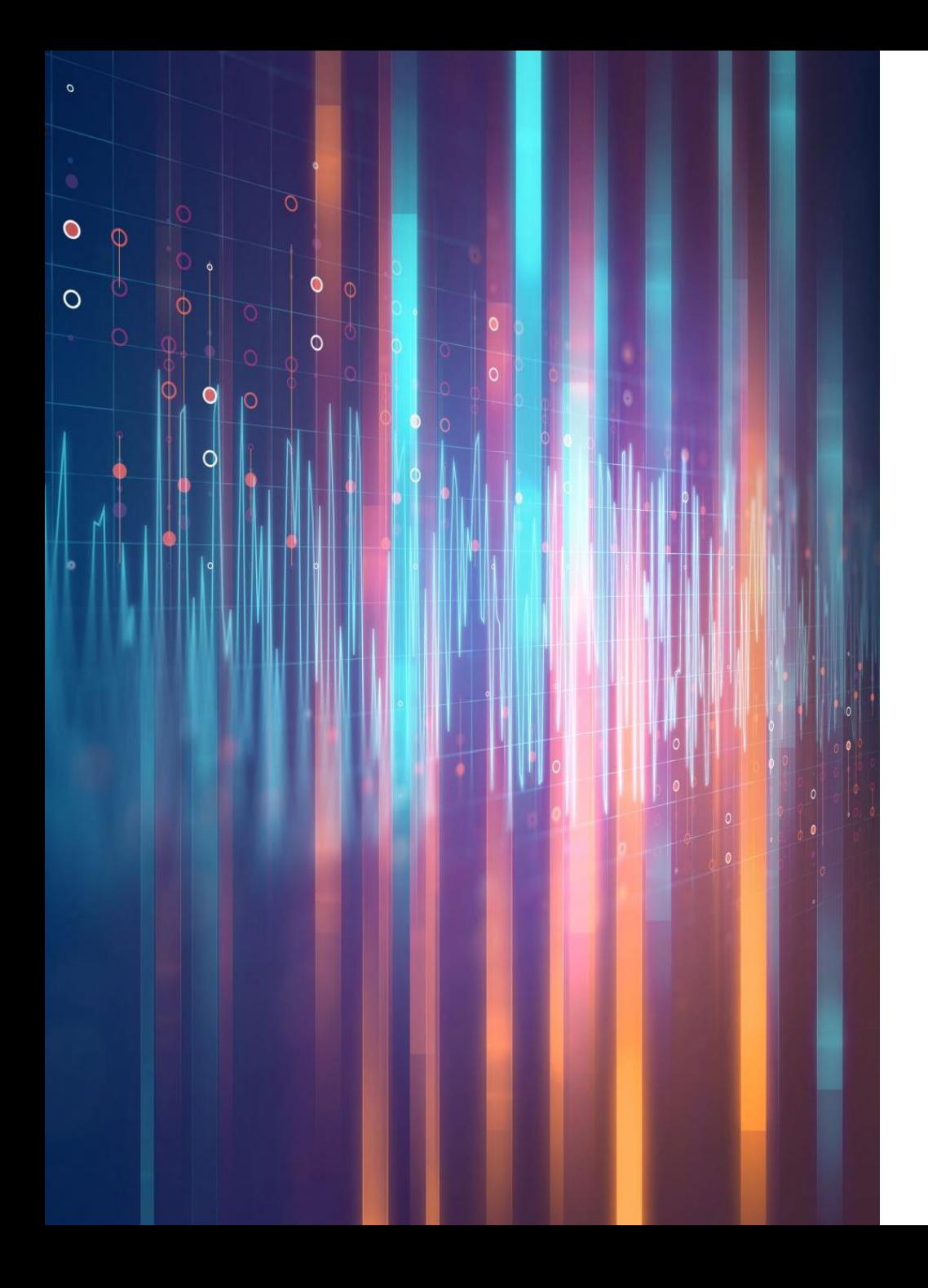

# LE MÉDIACENTRE

 $\bullet$  ...

- Accéder aux livres numériques
- Accéder aux banques de ressources

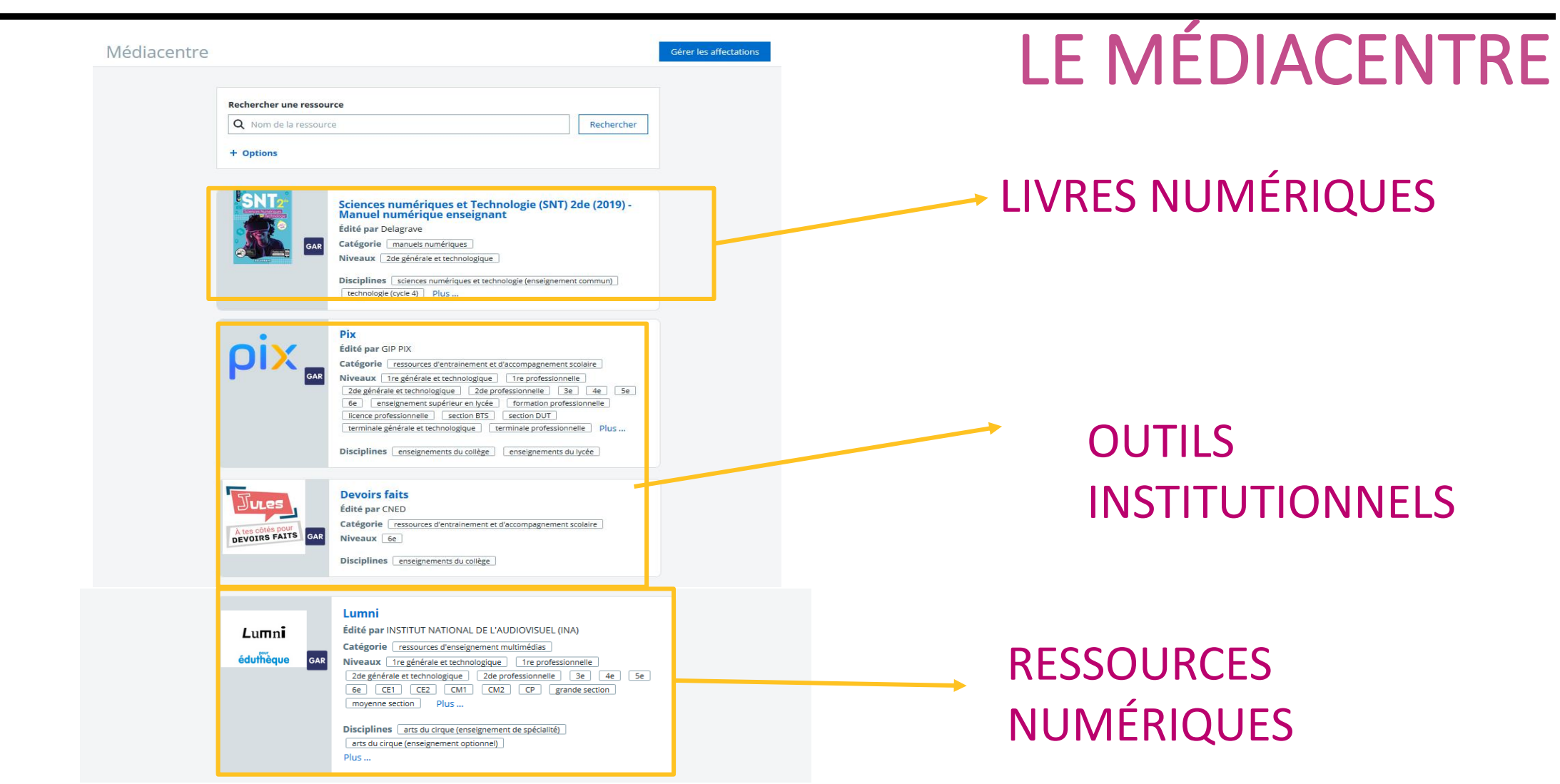

**The Contract** 

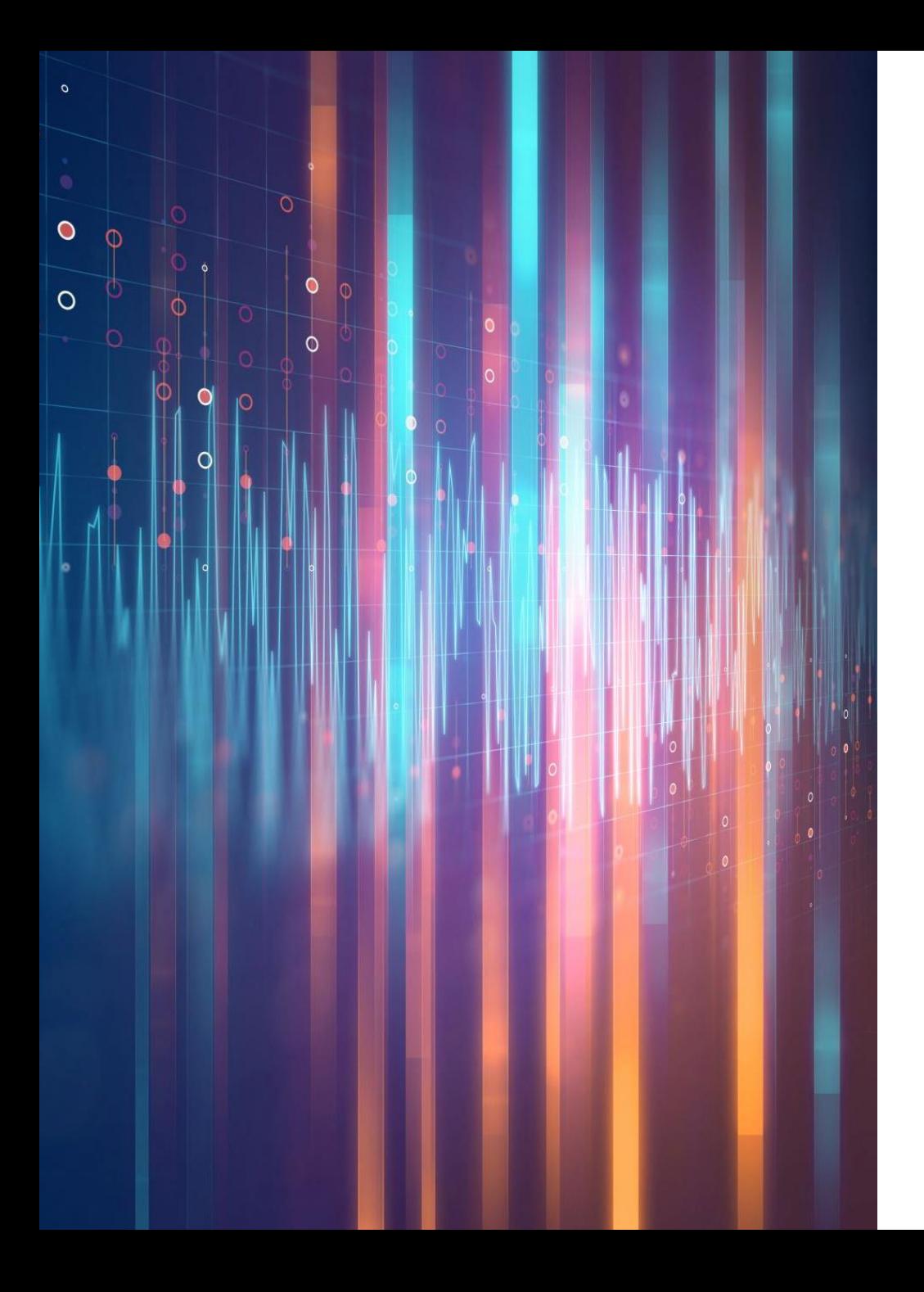

#### DES POINTS DE VIGILANCE

## DES POINTS DE VIGILANCE

#### **Droits à l'image, à la voix, droits d'auteur**

Publier les écrits, les travaux, la photo ou la voix d'un élève

#### Page mise à jour le 01 septembre 2011

Apprendre à préserver les données personnelles des élèves qui permettent de les identifier directement lors de la publication de leurs travaux pédagogiques via des sites internet, le réseau intranet et/ou l'ENT de l'établissement.

#### **Cas concrets**

Lors d'une sortie scolaire, un enseignant a filmé ses élèves participant à différentes activités pédagogiques. Il décide de mettre en ligne un diaporama de cette sortie sur l'ENT et sur un site pédagogique. Que doit-il faire pour diffuser son diaporama en toute tranquillité ?

Un établissement scolaire envisage de diffuser sur son site internet les meilleures copies des élèves pour accroitre sa notoriété. Sous quelles conditions peut-il faire cette publication ?

#### Les bonnes questions à se poser

- · Quelles précautions prendre pour préserver les données personnelles des élèves avant toute publication à but pédagogique ?
- · Quels sont les moyens pour éviter les risques d'identification ?

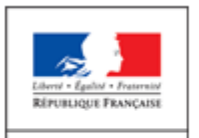

#### Internet responsable

**MINISTÈRE** DE L'ÉDUCATION NATIONALE ET DE LA JEUNESSE

Des outils et des ressources pédagogiques pour favoriser les usages responsables d'Internet

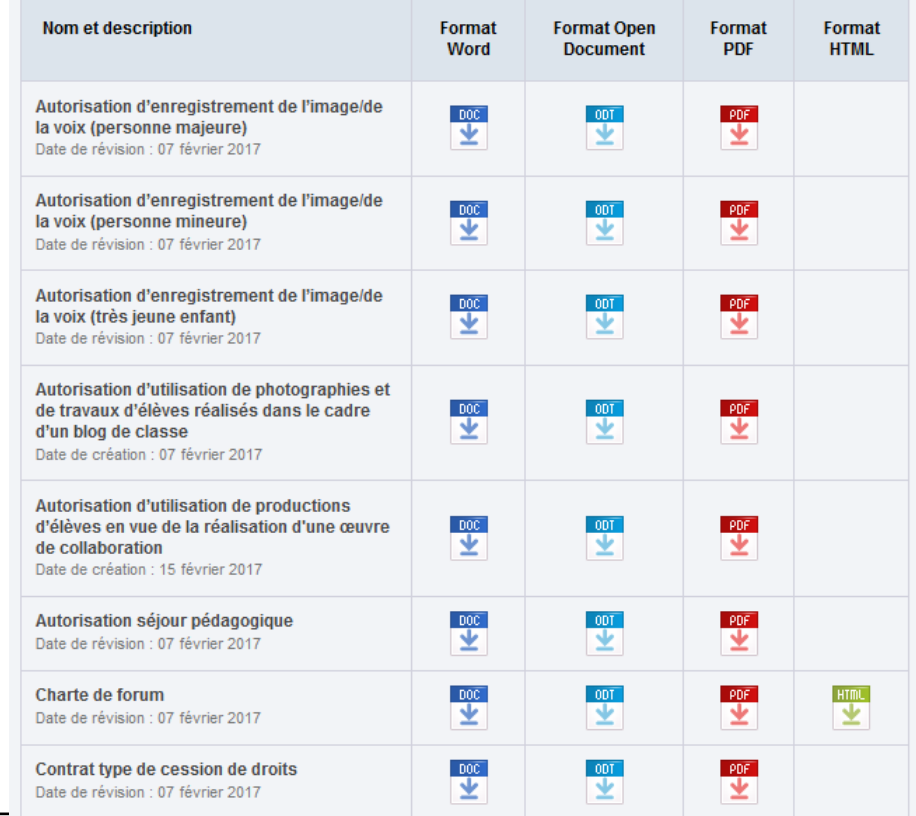

## DES POINTS DE VIGILANCE

#### **Le règlement général sur la protection des données**

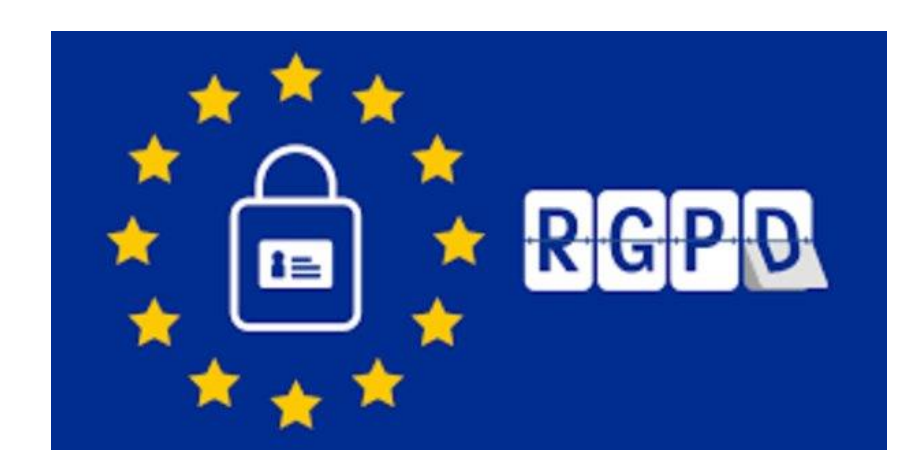

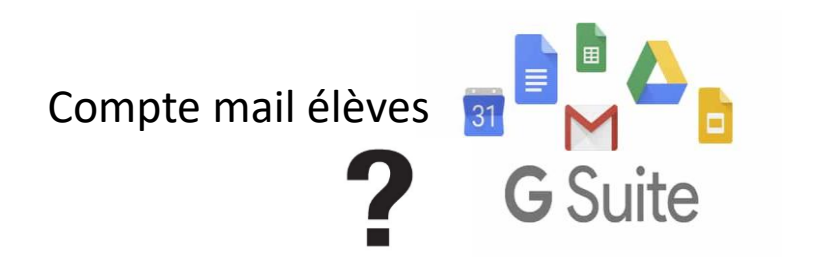

#### 10 principes clés pour protéger les données de vos élèves

De nombreux usages pédagogiques s'appuient aujourd'hui sur l'utilisation de données personnelles des élèves, c'est-à-dire sur des informations qui permettent de les identifier .<br>(nom, prénom, coordonnées, données biométriques, etc.). Le Règlement général sur la protection des données (RGPD) renforce les droits des personnes dans ce domaine. Voici les réflexes à adopter pour enseigner avec le numérique tout en respectant le RGPD.

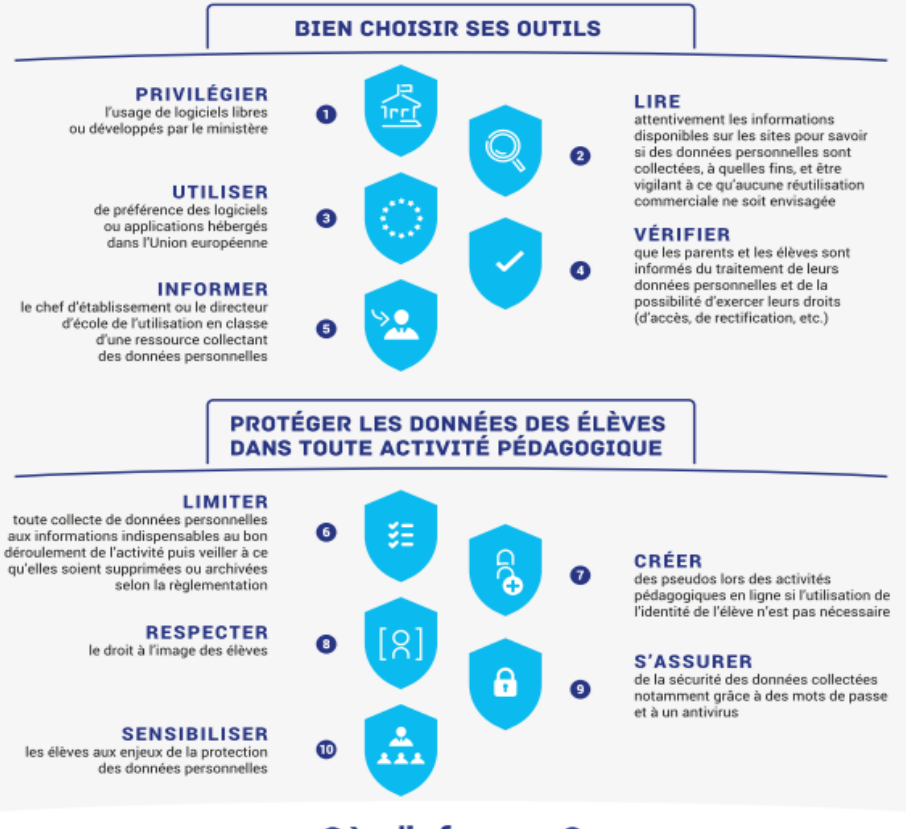

#### Où s'informer?

Pour prendre conseil auprès d'un délégué académique à la protection des données :

https://education.gouv.fr/RGPD

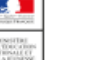

(유)

 $(8)$ 

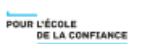

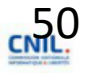

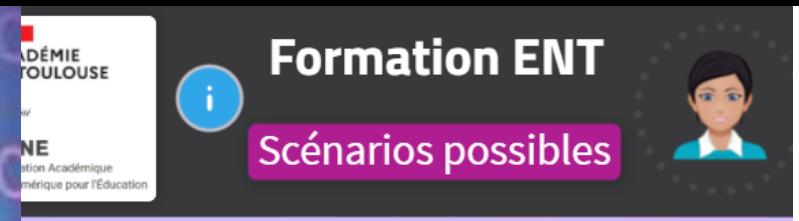

cénario 1 : Mettre à disposition le ontenu du cours et son prolongement

cénario 2 : Concevoir des ressources pour n projet et faire contribuer les élèves

cénario 3 : Concevoir et diffuser des arcours différenciés

cénario 4 : Favoriser le travail ollaboratif des élèves

Votre scénario : Construisez votre scénai pour concrétiser un projet ou un besoin d'utiliser l'ENT comme support. Naviguez dans les modules et demandez de l'aide aux formateurs.

QUEL SCENARIO METTRE EN PLACE

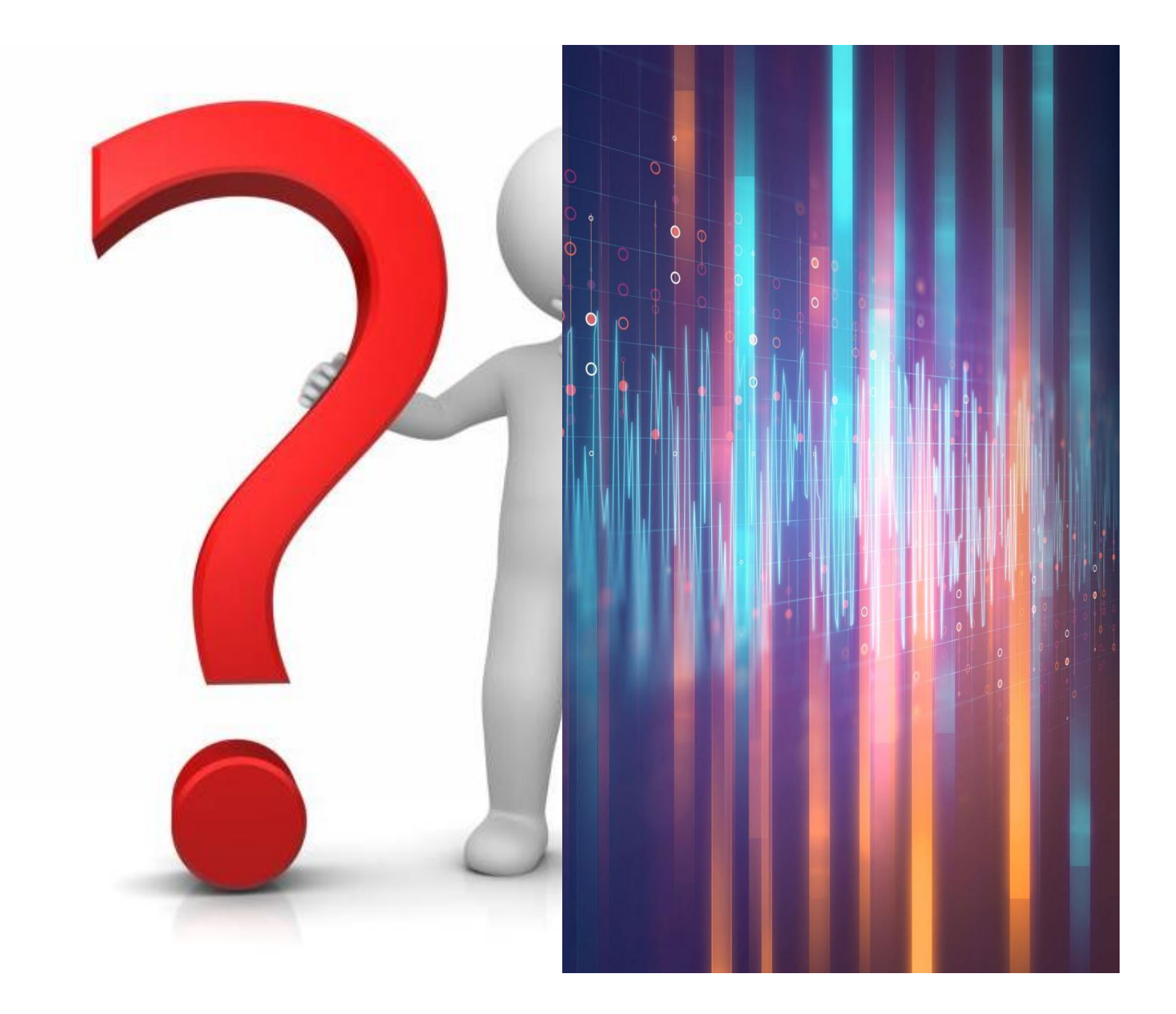

## BILAN DE LA JOURNÉE

- Ce que je retiens
- Évaluation

## CE QUE JE RETIENS

Individuellement, je réponds aux questions suivantes :

*[PAD dans l'ENT Edul@b65 Argeles](https://rene-billeres.mon-ent-occitanie.fr/edul-b-65-argeles/formations/sg.do?PROC=ECRITURE_COLLABORATIVE&ACTION=VOIR_PAD&ID_PAD=g.Ij5KGYSr0RJRyNOn$RklMIE1hcmllIEN1cmllIDcgamFudmllcg)*

- À l'issue de cette journée, si vous deviez retenir deux informations clés, ce serait...
- Qu'est-ce que je vais pouvoir mettre en œuvre facilement et immédiatement ?
- Qu'est-ce qui me semble encore difficile ?
- Remarques, questions diverses.

**Lien formulaire évaluation**

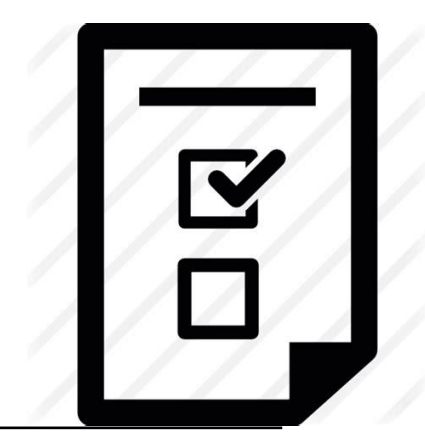

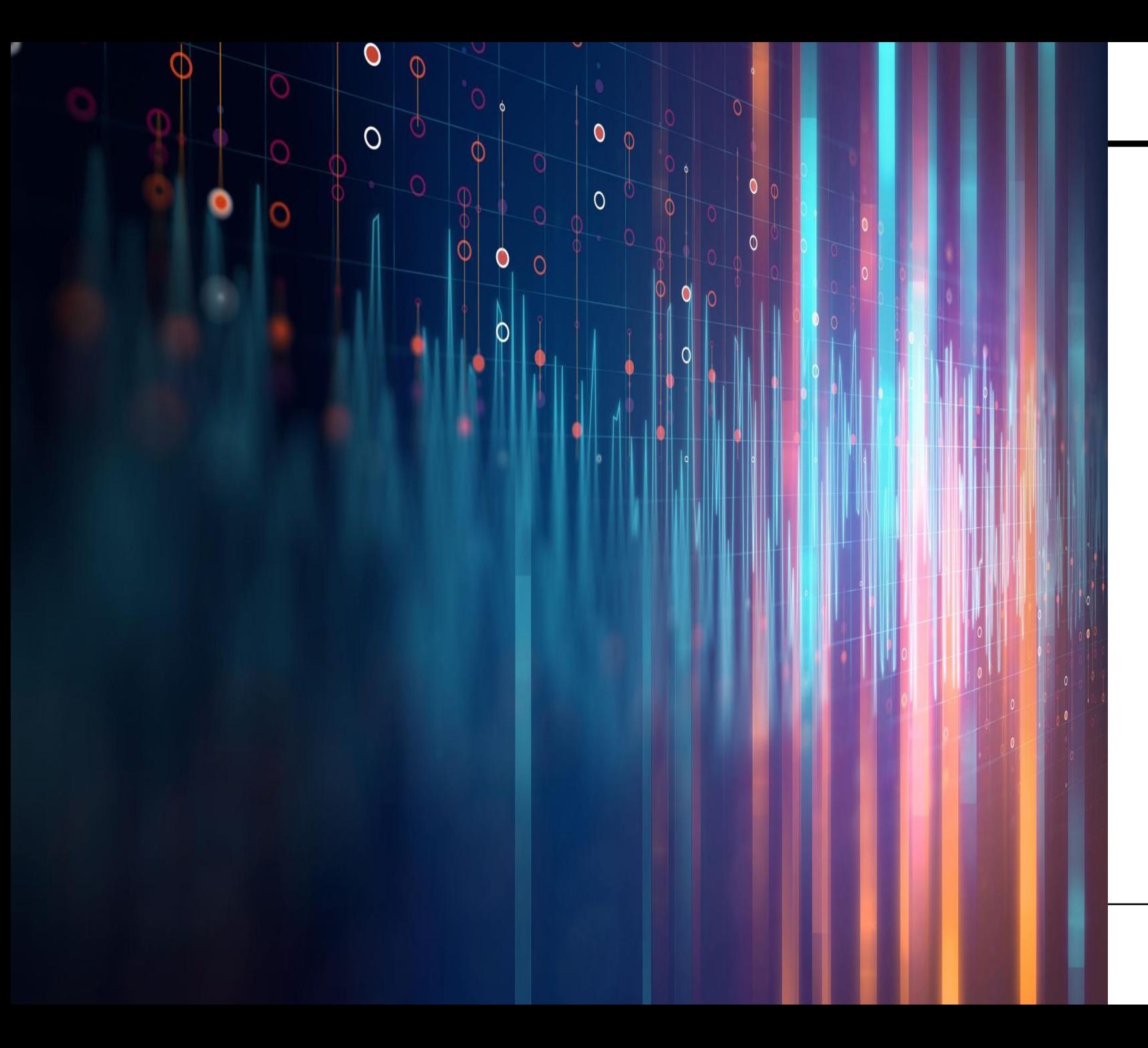

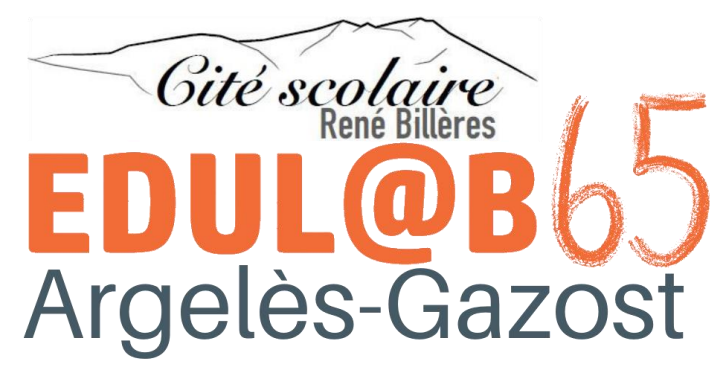

Contact : *Evelyne.Fallet@ac-toulouse.fr*